# МИНИСТЕРСТВО ОБРАЗОВАНИЯ И НАУКИ РОССИЙСКОЙ ФЕДЕРАЦИИ

## Новомосковский институт (филиал)

федерального государственного бюджетного образовательного учреждения высшего образования «Российский химико-технологический университет имени Д.И. Менделеева»

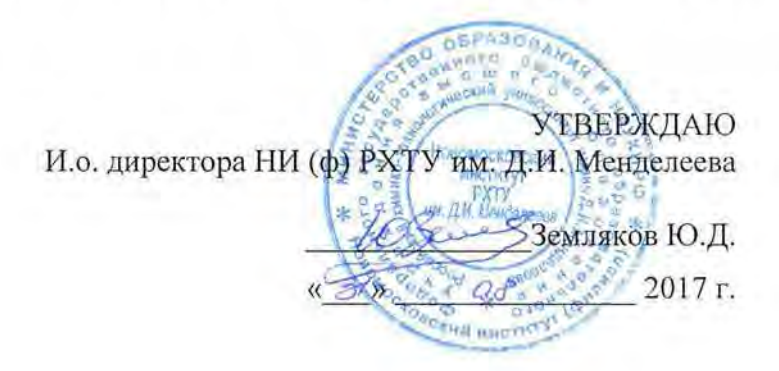

## Рабочая программа дисциплины

Системы управления базами данных

Уровень высшего образования Бакалавриат

15.03.04 Направление подготовки

«Автоматизация технологических процессов и производств»

Направленность (профиль) подготовки «Автоматизация технологических процессов и производств»

кидар, магистр, дипломированный специалист)

 $n^{-1}$ 

Квалификация выпускника Бакалавр

Форма обучения

заочная CE H 20.

г. Новомосковск - 2017г.

Рабочая программа составлена в соответствии с требованиями ФГОС ВО по направлению подготовки<br>15.03.04 «Автоматизация технологических процессов и производств» направленность «Автоматизация технологических процессов и производств», утвержденного приказом Министерства образования и науки<br>Российской Федерации от 12 марта 2015 г. № 200.

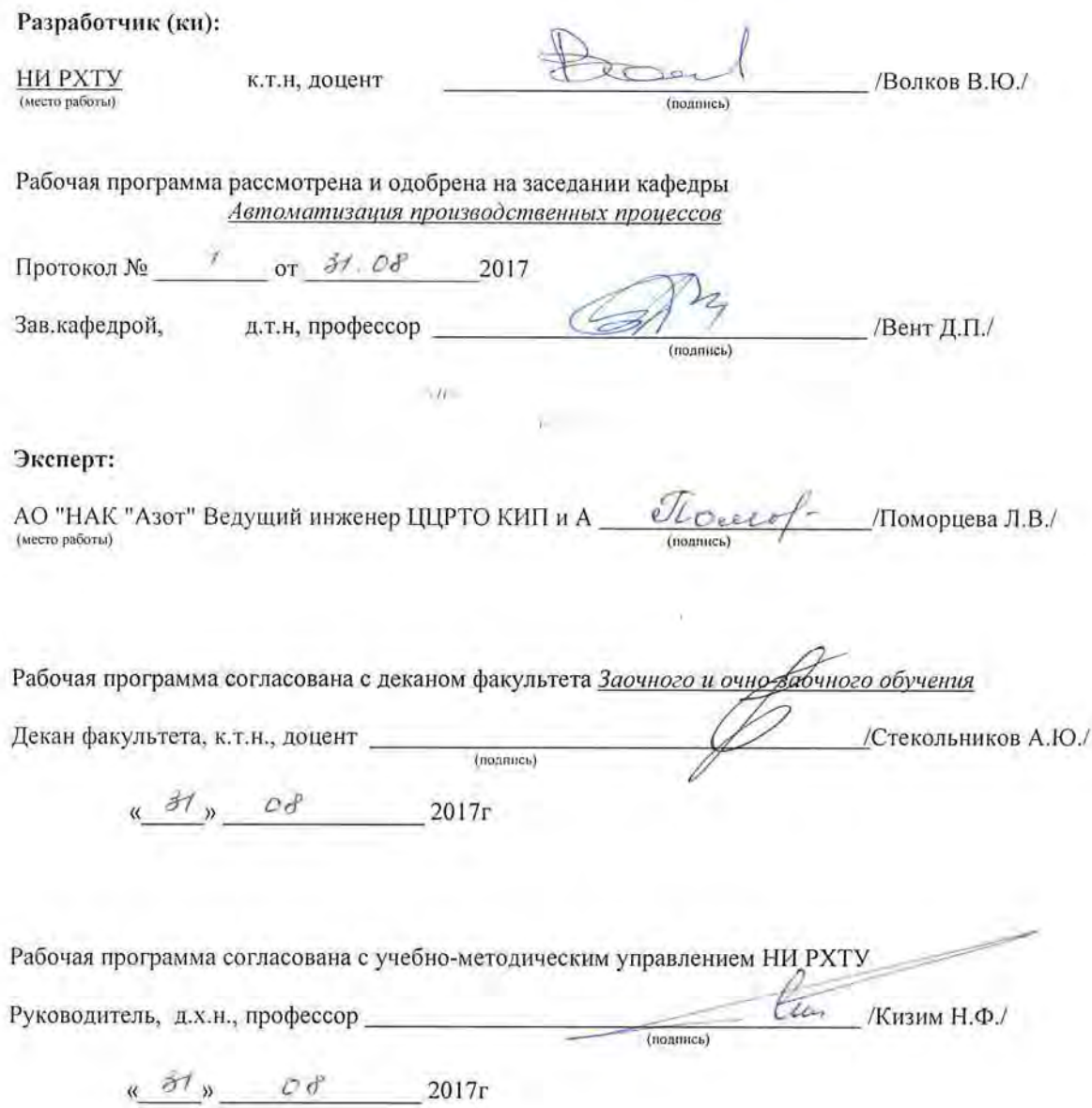

## Содержание

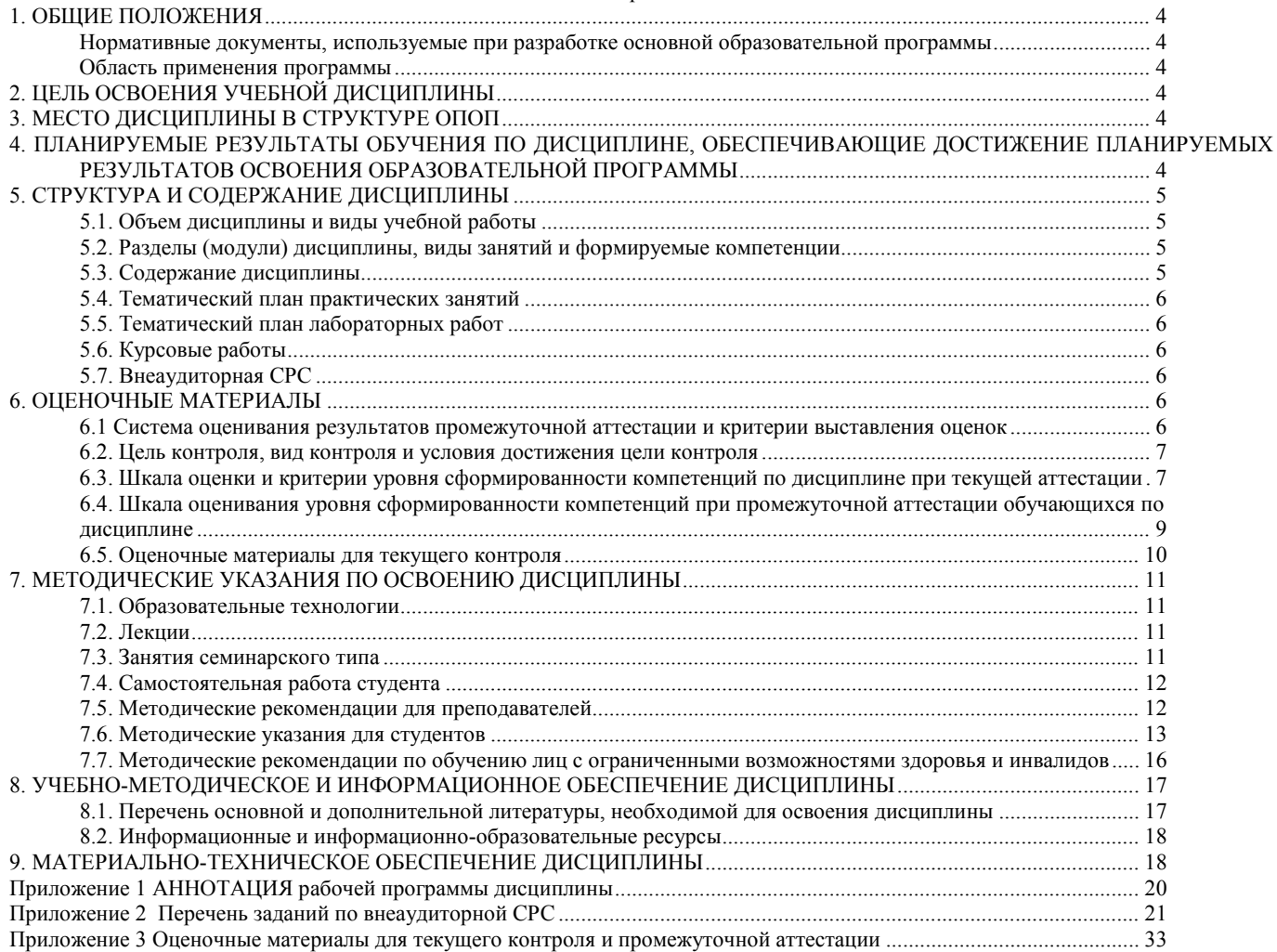

#### **1. ОБЩИЕ ПОЛОЖЕНИЯ**

#### **Нормативные документы, используемые при разработке основной образовательной программы**

Нормативную правовую базу разработки рабочей программы дисциплины составляют:

<span id="page-3-1"></span><span id="page-3-0"></span>Федеральный закон от 29 декабря 2012 года № 273-ФЗ «Об образовании в Российской Федерации» (с учетом дополнений и изменений);

«Порядок организации и осуществления образовательной деятельности по образовательным программам высшего образования — программам бакалавриата, программам специалиста, программам магистратуры», утвержденный приказом Министерства образования и науки РФ от 05.04.2017 N 301;

Федеральный государственный образовательный стандарт высшего образования (ФГОС ВО) (ФГОС-3+) по направлению подготовки 15.03.04 Автоматизация технологических процессов и производств, утвержденный приказом Министерства образования и науки Российской Федерации от 12.03.2015 г. N 200 (Зарегистрировано в Минюсте России 27.03.2015 г. N 36578) (далее – стандарт);

Нормативно-методические документы Минобрнауки России;

Устав ФГБОУ ВО РХТУ им. Д.И. Менделеева;

Положение о Новомосковском институте (филиале) РХТУ им. Д.И. Менделеева.

Локальные акты Новомосковского института (филиала) РХТУ им. Д.И. Менделеева (далее Институт).

#### **Область применения программы**

<span id="page-3-2"></span>Программа дисциплины является частью основной профессиональной образовательной программы по направлению подготовки 15.03.04 Автоматизация технологических процессов и производств, направленность (профиль) Автоматизация технологических процессов и производств, соответствующей требованиям ФГОС ВО 15.03.04 Автоматизация технологических процессов и производств, утвержденного приказом Министерства образования и науки Российской Федерации от 12.03.2015 г. N 200 (Зарегистрировано в Минюсте России 27.03.2015 г. N 36578).

#### **2. ЦЕЛЬ ОСВОЕНИЯ УЧЕБНОЙ ДИСЦИПЛИНЫ**

<span id="page-3-3"></span>Целью изучения дисциплины «Системы управления базами данных» является формирование у студентов представлений о структуре и функциях систем управления базами данных (СУБД), особенностях работы с базами данных в сети, о проектировании клиент-серверных приложений, взаимодействующих с реляционными базами данных под управлением современных СУБД, и их применение в различных сферах деятельности для решения прикладных проектно-конструкторских задач

Задачи преподавания дисциплины:

– приобретение знаний в изучение основ теории баз данных (БД);

– приобретение знаний основных моделей БД;

– формирование и развитие умений создания основных этапах проектирования баз данных;

– формирование и развитие умений с языком структурированных запросов к базам данных (SQL);

– приобретение и формирование навыков работы в изучение систем управления базами данных (СУБД);

– приобретение и формирование навыков работы с данными, организации БД и систем баз данных (банков данных)

## **3. МЕСТО ДИСЦИПЛИНЫ В СТРУКТУРЕ ОПОП**

<span id="page-3-4"></span>Дисциплина Системы управления базами данных относится к вариативной части блока 1 Дисциплины (модули). Является обязательной для освоения в 6 семестре, на 3 курсе.

Для изучения дисциплины требуются знания и навыки студентов по дисциплине «Математика», «Прикладная Информатика», «Вычислительная математика».

Знания по дисциплине «Системы управления базами данных» могут использоваться в курсах «Вычислительные машины, системы и сети», «Проектирование автоматизированных систем», «Автоматизация технологических процессов и производств».

## <span id="page-3-5"></span>**4. ПЛАНИРУЕМЫЕ РЕЗУЛЬТАТЫ ОБУЧЕНИЯ ПО ДИСЦИПЛИНЕ, ОБЕСПЕЧИВАЮЩИЕ ДОСТИЖЕНИЕ ПЛАНИРУЕМЫХ РЕЗУЛЬТАТОВ ОСВОЕНИЯ ОБРАЗОВАТЕЛЬНОЙ ПРОГРАММЫ**

## Изучение дисциплины направлено на формирование следующих компетенций:

**ОПК-2**- способностью решать стандартные задачи профессиональной деятельности на основе информационной и библиографической культуры с применением информационно-коммуникационных технологий и с учетом основных требований информационной безопасности

**Знать:**

- теоретические основы баз данных

- нормальные формы реляционных отношений;

- методы проектирования инфологической модели базы данных и структур реляционных баз данных

**Уметь:**

- проводить нормализацию БД

- осуществлять программную реализацию и отладку приложения;

#### **Владеть:**

- навыками разработки и администрирования БД в среде современной СУБД;

-методами проектирования структуры базы данных в реляционной СУБД

**ОПК-3-** способностью использовать современные информационные технологии, технику, прикладные программные средства при решении задач профессиональной деятельности

#### **Знать:**

- язык структурированных запросов SQL
- средства обеспечения целостности и безопасности баз данных
- методы проектирования и разработки приложений c базами данных

**Уметь:**

- проектировать и реализовать БД в среде конкретной СУБД

- создавать запросы на языке SQL

#### **Владеть:**

- методами проектирования предметной области в модели «сущность связь»

- технологией разработки приложений на языке высокого уровня

**ПК-18** -способностью аккумулировать научно-техническую информацию, отечественный и зарубежный опыт в области автоматизации технологических процессов и производств, автоматизированного управления жизненным циклом продукции, компьютерных систем управления ее качеств

#### **Знать:**

- современные тенденции развития информатики и вычислительной техники, компьютерных технологий;

- основные положений концепции баз данных и принципов построения баз данных

**Уметь:**

- разрабатывать инфологические и датологические схемы баз данных;
- реализовывать простые информационные технологии в экранном интерфейсе современных систем управления базами

#### данных **Владеть:**

- навыками разработки объектно-ориентированной модели предметной области

- навыками разработки модели компонентов информационных систем, включая модели баз данных

## **5. СТРУКТУРА И СОДЕРЖАНИЕ ДИСЦИПЛИНЫ**

## **5.1. Объем дисциплины и виды учебной работы**

<span id="page-4-1"></span><span id="page-4-0"></span>Общая трудоемкость дисциплины составляет 108 час или 3 зачетные единицы (з.е). 1 з.е. равна 27 астрономическим часам или 36 академическим часам (п.16 Положения «Порядок организации и осуществления образовательной деятельности по образовательным программам высшего образования - программам бакалавриата, программам специалитета в Новомосковском институте (филиале) ФГБОУ ВО «Российский химико-технологический университет имени Д.И. Менделеева» от 31.08.2017).

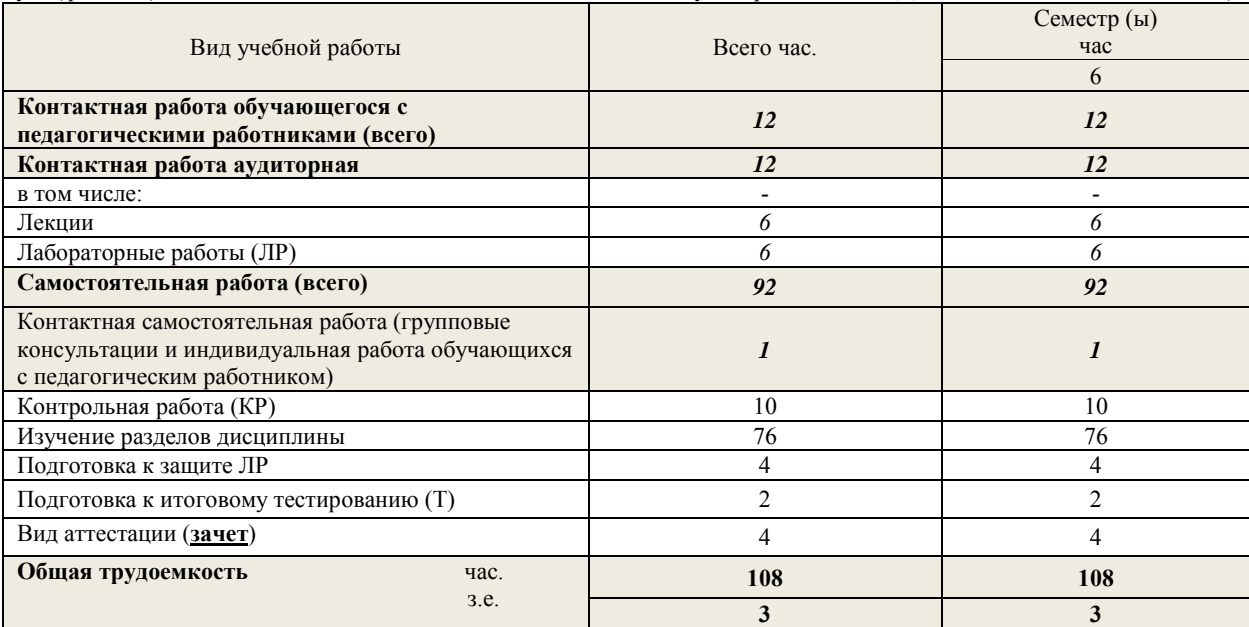

## **5.2**. **Разделы (модули) дисциплины, виды занятий и формируемые компетенции**

<span id="page-4-2"></span>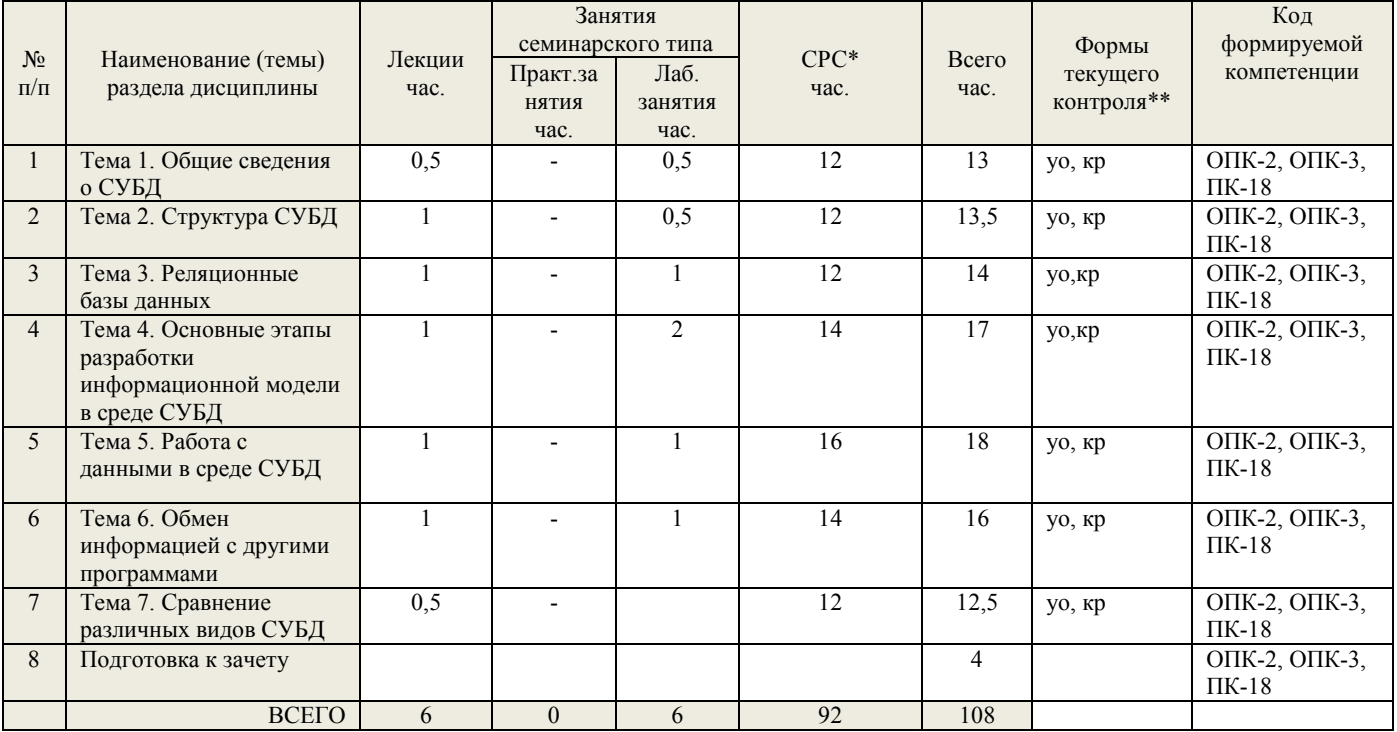

\* СРС – самостоятельная работа студента

\*\* устный опрос (уо), контрольная работа (кр)

#### **5.3. Содержание дисциплины**

<span id="page-4-3"></span>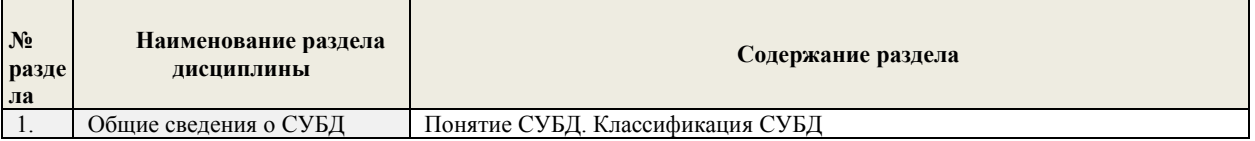

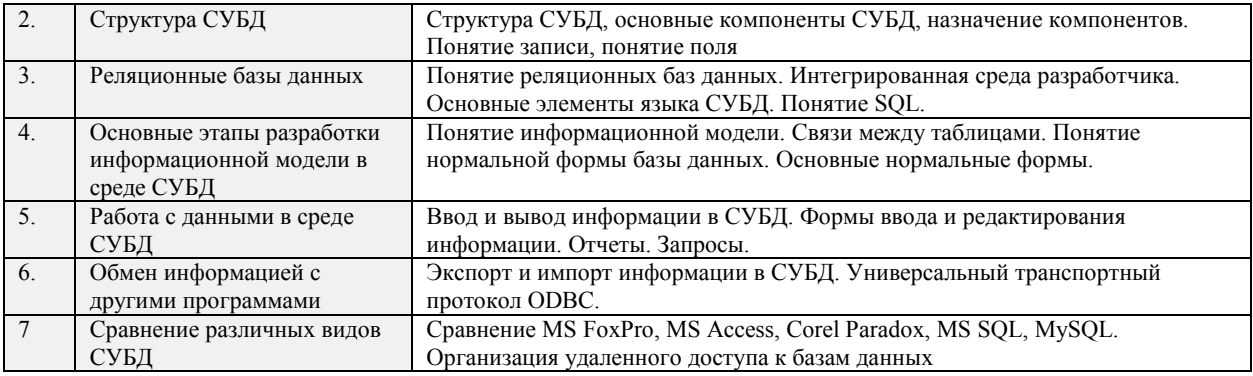

## 5.4. Тематический план практических занятий

<span id="page-5-0"></span>Практические занятия не предусмотрены.

## 5.5. Тематический план лабораторных работ

Лабораторный практикум включает выполнение 3 лабораторных работ.

<span id="page-5-1"></span>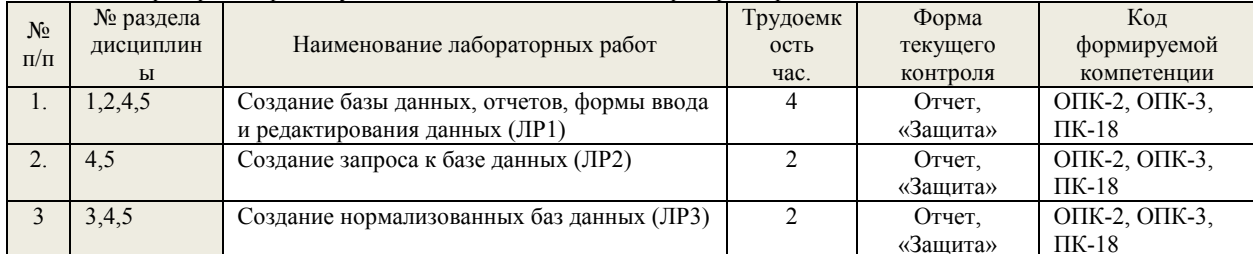

## 5.6. Курсовые работы

Курсовые работы не предусмотрены.

5.7. Внеаудиторная СРС

<span id="page-5-3"></span><span id="page-5-2"></span>Внеаудиторная СРС направлена на поиск информации в ЭОС и ее использовании при выполнении домашнего задания, являющегося расчетом тех же параметров, что и при контактной работе, но при других условиях.

Перечень индивидуальных заданий приведен в Приложении 3.

## 6. ОЦЕНОЧНЫЕ МАТЕРИАЛЫ

6.1 Система оценивания результатов промежуточной аттестации и критерии выставления оценок Описание показателей и критериев опенивания сформированности части компетенции по лиспиплине

<span id="page-5-5"></span><span id="page-5-4"></span>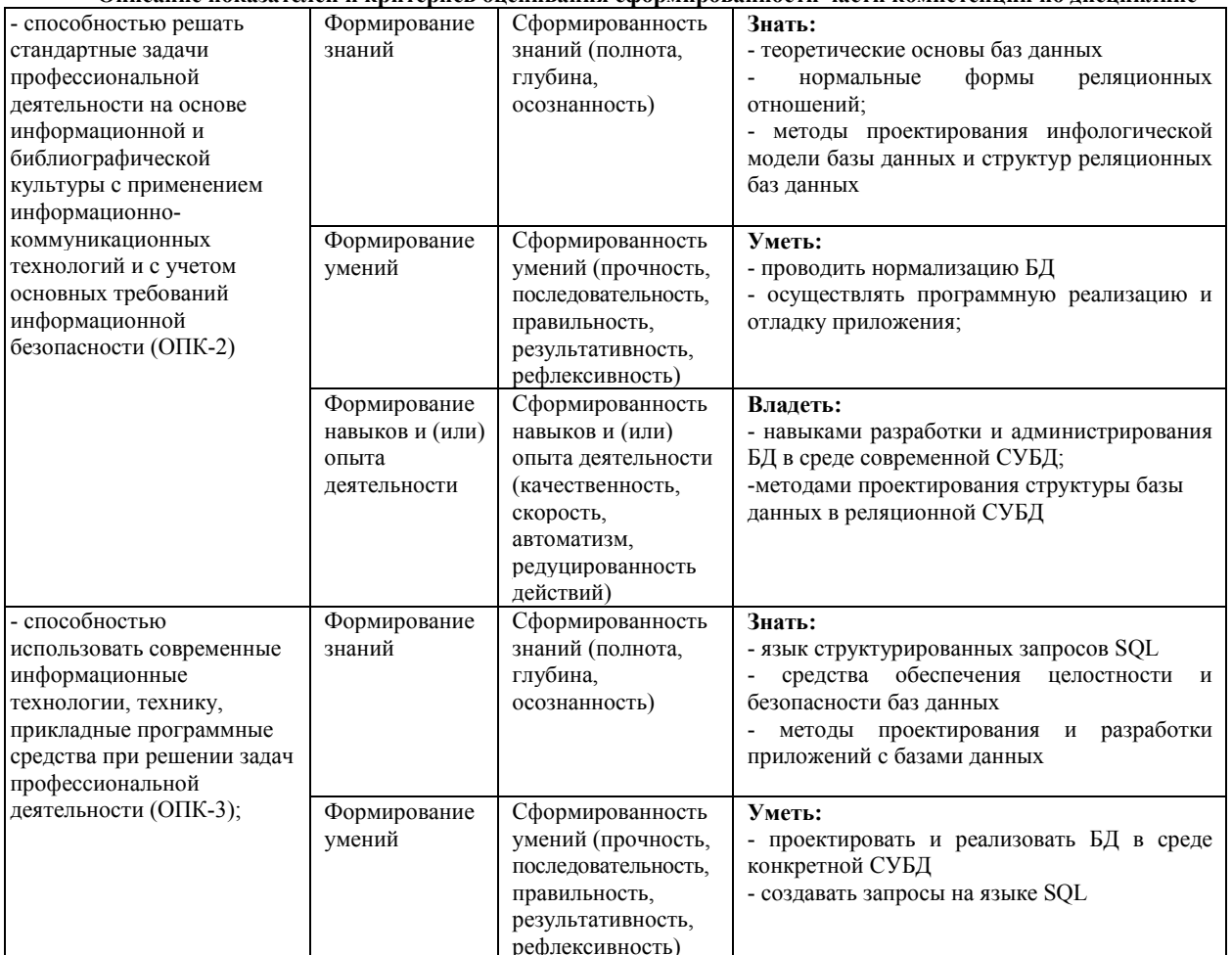

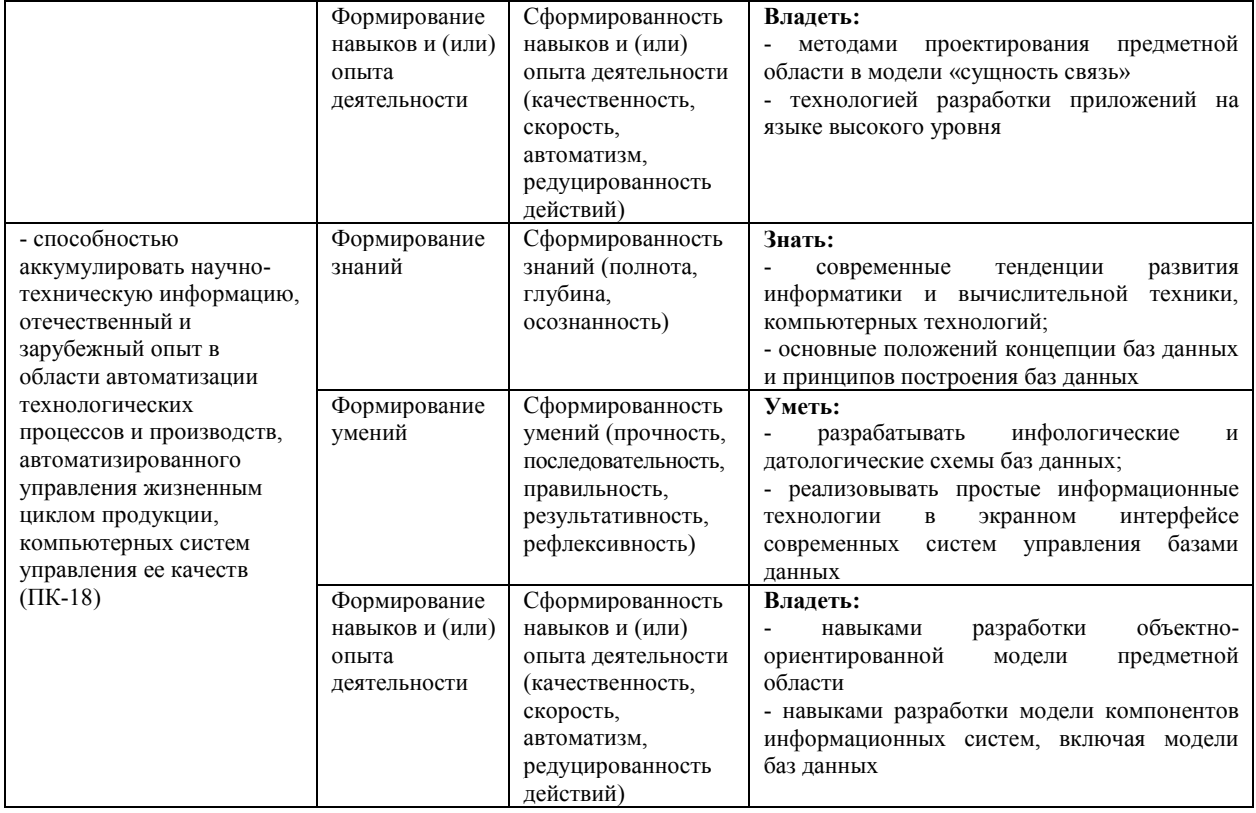

#### **6.2. Цель контроля, вид контроля и условия достижения цели контроля**

<span id="page-6-0"></span>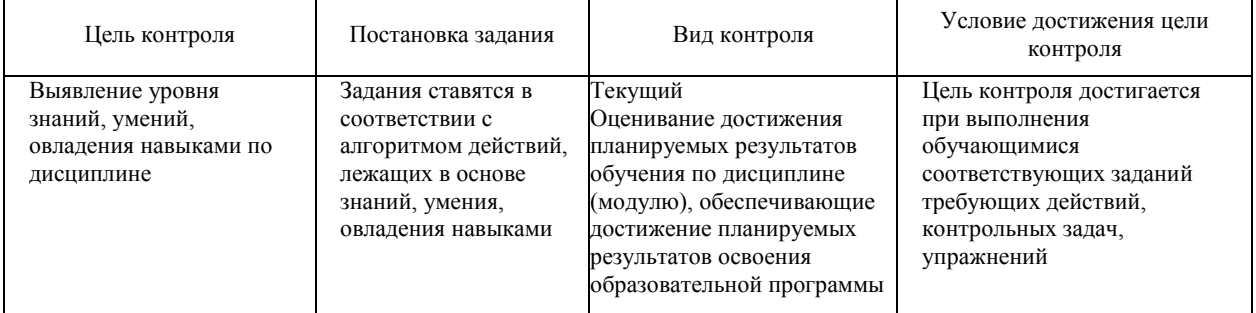

<span id="page-6-1"></span>**6.3. Шкала оценки и критерии уровня сформированности компетенций по дисциплине при текущей аттестации**  Для оценивания результатов обучения в виде знаний текущий контроль организуется в формах:

- устный опрос (собеседование; защита лабораторной работы)

- письменный опрос (проверка отчета по лабораторной работе);

- контрольная работа.

Для оценивания результатов обучения в виде умений и навыков (владений) текущий контроль организуется оценочные средства. Так, первые четыре недели семестра идет накопление знаний по дисциплине, на проверку которых направлены такие оценочные средства как подготовка докладов, дискуссии, устный опрос. Далее, на пятой неделе семестра, проводится контрольная работа, позволяющая оценить не только знания, но и умения студентов по их применению. В следующие девять недель семестра делается акцент на компонентах «уметь» и «владеть» посредством выполнения учебных задач с возрастающим уровнем сложности. На последних неделях семестра предусмотрены устные опросы и коллоквиумы с практикоориентированными вопросами и заданиями. На заключительном практическом занятии проводится тестирование по дисциплине.

Отдельно оцениваются личностные качества студента (аккуратность, исполнительность, инициативность) – работа у доски, своевременная сдача контрольной работы.

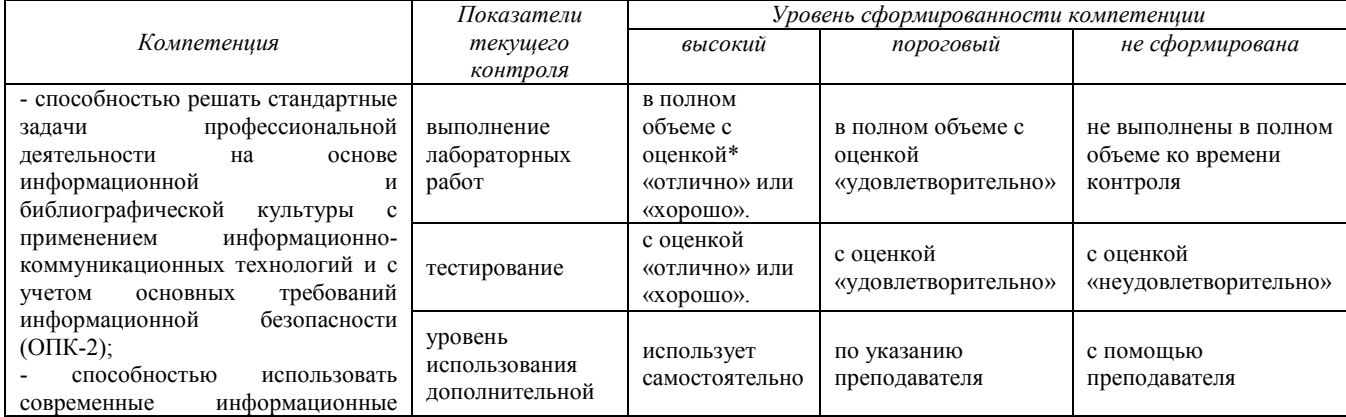

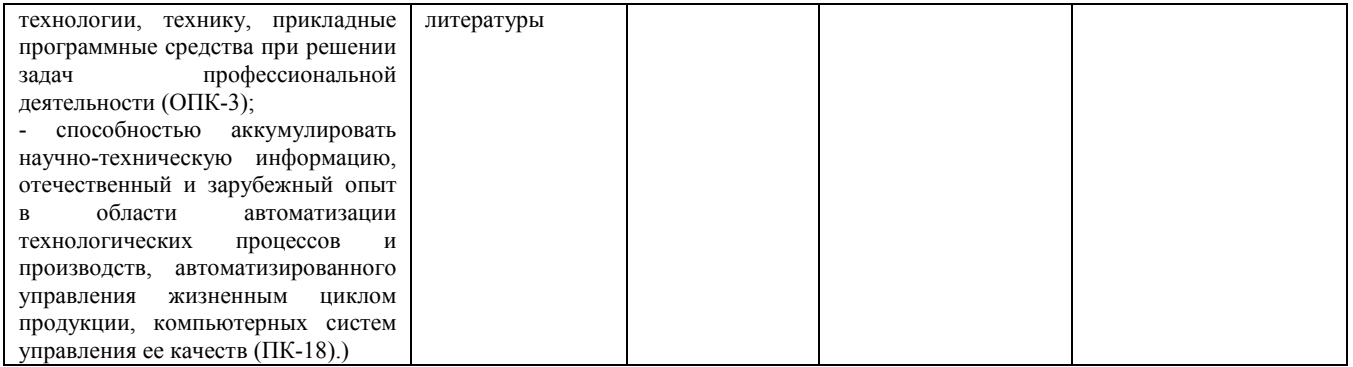

## *\****Критерии оценивания**

Отдельно оцениваются личностные качества студента (аккуратность, исполнительность, инициативность). Критерии оценки: активная работа на практических занятиях, своевременная сдача письменных домашних заданий, тестов, своевременное и полное выполнение и защита лабораторных работ.

#### **Критерии для оценивания устного опроса**

Оценка «отлично» выставляется в случае, если студент свободно оперирует приобретенными знаниями, умениями, применяет их в ситуациях повышенной сложности.

Оценка «хорошо выставляется в случае, если студент оперирует приобретенными знаниями, умениями, применяет их в стандартных ситуациях, но допускает незначительные ошибки, неточности, затруднения при аналитических операциях, переносе знаний и умений на новые, нестандартные ситуации.

Оценка «удовлетворительно» выставляется в случае, если студент допускает существенные ошибки, проявляет отсутствие знаний, умений, по отдельным темам (не более 33%), испытывает значительные затруднения при оперировании знаниями и умениями при их переносе на новые ситуации.

Оценка «неудовлетворительно» выставляется в случае, если студент демонстрирует полное отсутствие или явную недостаточность (менее 33%) знаний, умений в соответствии с планируемыми результатами обучения.

## **Критерии для оценивания письменного опроса**

Оценка «Отлично» выставляется в случае, если студент выполнил задание, правильно, изложил ответ, аргументировав его, с обязательной ссылкой на теоретические источники.

Оценка «хорошо» выставляется в случае, если студент выполнил задание, правильно, изложил ответ, аргументировав его. Оценка «Удовлетворительно» выставляется в случае, если студент выполнил задание, но не смог аргументировать свой

ответ.

Оценка «Неудовлетворительно» выставляется в случае, если студент не выполнил задание, и/или дал неверный ответ. **Критерии для оценивания защиты лабораторных работ**

Оценка «отлично» выставляется в случае, если студент свободно оперирует приобретенными знаниями, умениями, применяет их в ситуациях повышенной сложности.

Оценка «хорошо» выставляется в случае, если студент оперирует приобретенными знаниями, умениями, применяет их в стандартных ситуациях, но допускает незначительные ошибки, неточности, затруднения при аналитических операциях, переносе знаний и умений на новые, нестандартные ситуации.

Оценка «удовлетворительно» выставляется в случае, если студент допускает существенные ошибки, проявляет отсутствие знаний, умений, по отдельным темам (не более 33%), испытывает значительные затруднения при оперировании знаниями и умениями при их переносе на новые ситуации.

Оценка «неудовлетворительно» выставляется в случае, если студент демонстрирует полное отсутствие или явную недостаточность (менее 33%) знаний, умений в соответствии с планируемыми результатами обучения.

#### **Критерии для оценивания тестирования**

За правильный ответ по каждому заданию выставляется один балл, за не правильный — ноль. В соответствии с порядковой шкалой оценивается каждая дидактическая единица теста и анализируется результат ее освоения. В тестировании используются задания с выбором нескольких верных ответов, задания на установление правильной последовательности, задания на установление соответствия. В соответствии с оценочной шкалой за каждое правильно выполненное задание дается один балл, ноль — за полностью неверный ответ. Устанавливается также диапазон баллов, которые необходимо набрать для того, чтобы получить отличную, хорошую, удовлетворительную или неудовлетворительную оценки. Рекомендуемая шкала оценки результатов теста:

Оценка «Отлично» выставляется в случае, если студент выполнил правильно более 90–100 % от общего количества.

Оценка «Хорошо» выставляется в случае, если студент выполнил правильно более 70–89,9 % от общего количества.

Оценка «Удовлетворительно» выставляется в случае, если студент выполнил правильно более 50–69,9 % от общего количества.

Оценка «Неудовлетворительно» выставляется в случае, если студент выполнил правильно менее 0–49,9 % от общего количества.

#### **Критерии для оценивания контрольной работы**

Оценка «отлично» выставляется в случае, если студент свободно оперирует приобретенными знаниями, умениями, применяет их в ситуациях повышенной сложности.

Оценка «хорошо» выставляется в случае, если студент оперирует приобретенными знаниями, умениями, применяет их в стандартных ситуациях, но допускает незначительные ошибки, неточности, затруднения при аналитических операциях, переносе знаний и умений на новые, нестандартные ситуации.

Оценка «удовлетворительно» выставляется в случае, если студент допускает существенные ошибки, проявляет отсутствие знаний, умений, по отдельным темам (не более 33%), испытывает значительные затруднения при оперировании знаниями и умениями при их переносе на новые ситуации.

Оценка «неудовлетворительно» выставляется в случае, если студент демонстрирует полное отсутствие или явную недостаточность (менее 33%) знаний, умений в соответствии с планируемыми результатами обучения

#### **Промежуточная аттестация**

Промежуточная аттестация обучающихся – оценивание промежуточных результатов обучения по дисциплине Промежуточная аттестация осуществляется в форме зачета.

Зачет по дисциплине служит для оценки работы студента в течение семестра (всего срока обучения по дисциплине) и призван выявить уровень, прочность и систематичность полученных им теоретических и практических знаний, приобретения навыков самостоятельной работы, развития творческого мышления, умение синтезировать полученные знания и применять их в решении практических задач.

Критерии оценивания приведены в разделе 6.3.

Результаты текущей и промежуточной аттестации каждого обучающегося по дисциплине фиксируются в электронной информационно-образовательной среде Института в соответствии с требованиями Положения об электронной информационнообразовательной среде Новомосковского института (филиала) федерального государственного бюджетного образовательного учреждения высшего образования «Российский химико-технологический университет имени Д.И. Менделеева».

#### <span id="page-8-0"></span>**6.4. Шкала оценивания уровня сформированности компетенций при промежуточной аттестации обучающихся по дисциплине**

Промежуточная аттестация обучающихся – оценивание промежуточных результатов обучения по дисциплине. Промежуточная аттестация осуществляется в форме зачета.

Зачет проставляется автоматически, если обучающийся выполнил и защитил все практически работы, выполнил контрольный тест с оценкой не ниже чем «удовлетворительно». Критерии оценивания показателей текущего контроля приведены в разделе 6.3

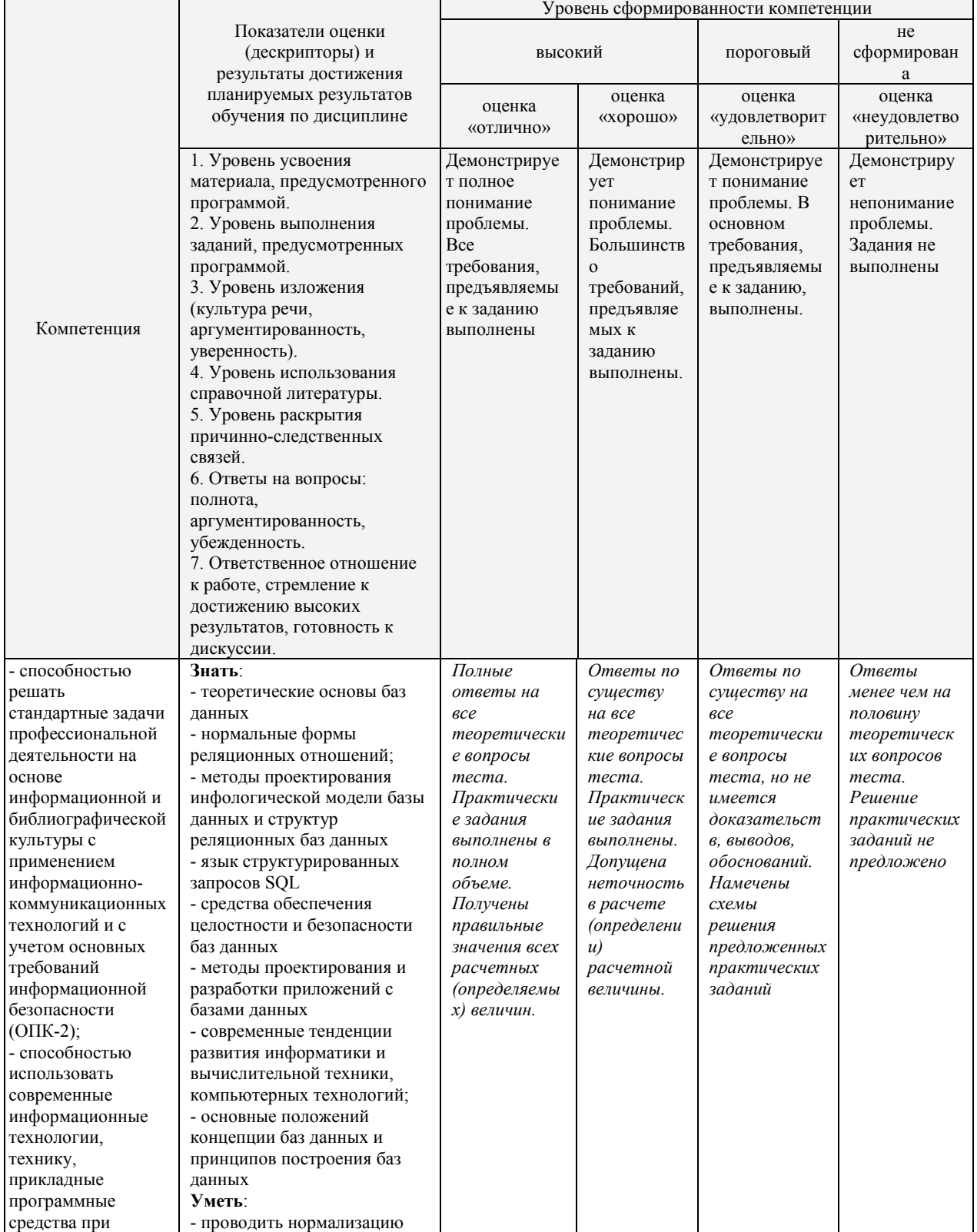

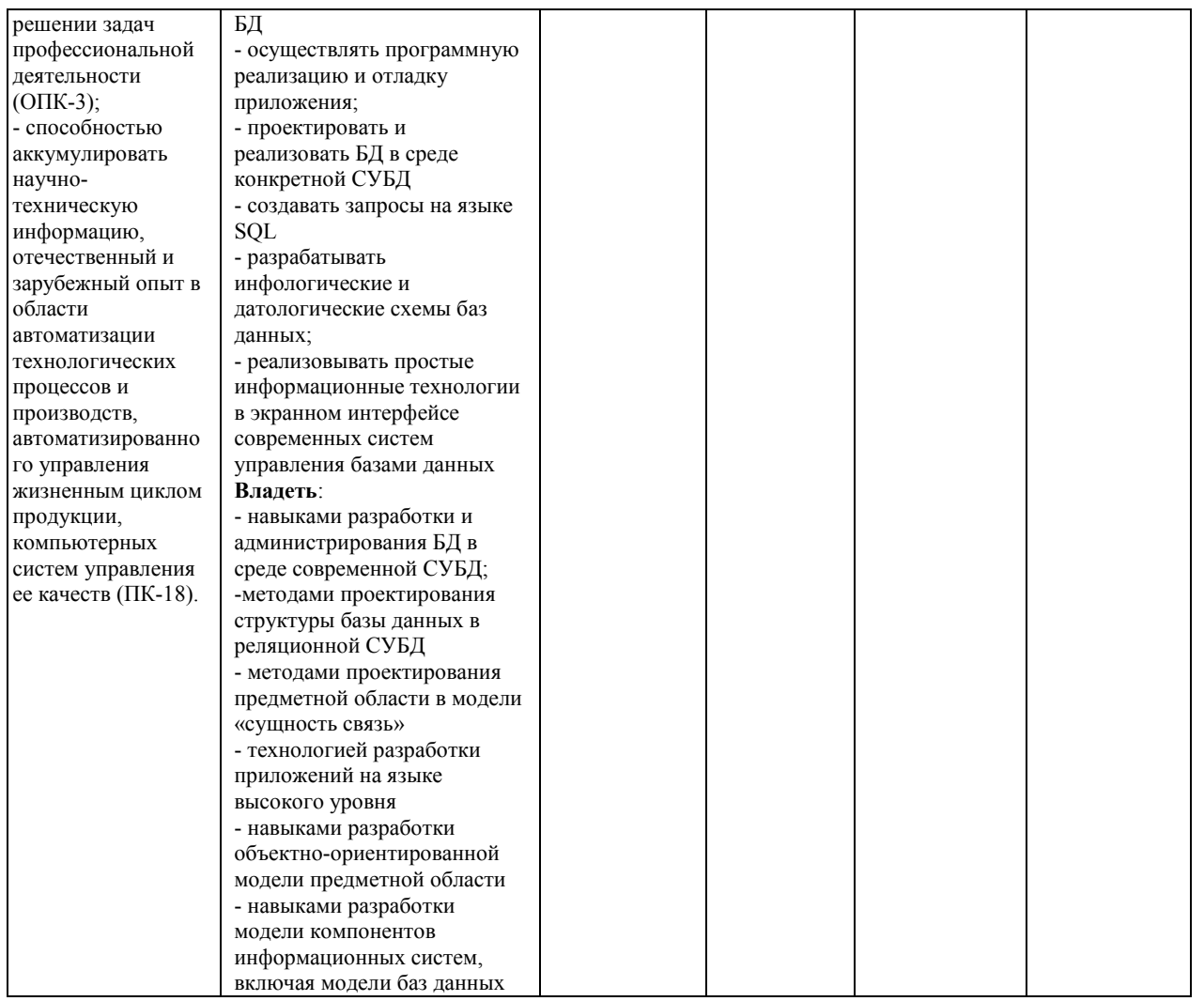

## 6.5. Опеночные материалы для текущего контроля

<span id="page-9-0"></span>Ниже представлены примеры вопросов и заданий для текущего контроля и оценивания окончательных результатов изучения дисциплины. Полный текст всех вопросов и заданий для текущего контроля и промежуточной аттестации приведен в приложении 3

## Пример итогового теста1 (Т)

1. Что такое база ланных?

- П Любой текстовый файл
- $\Box$ Организованная структура для хранения информации
- $\Box$ Любая информация, представленная в табличной форме
- □ Любая электронная таблица
- 2. Какое из перечисленных свойств не является свойством реляционной базы?
	- □ Несколько узлов уровня связаны с узлом одного уровня
	- $\Box$ Порядок следования строк в таблице произвольный
	- $\Box$ Каждый столбец имеет уникальное имя
	- $\Box$ Для каждой таблицы можно определить первичный ключ
- 3. Что такое SQL?
	- □ Язык разметки базы данных
	- П Структурированный язык запросов
	- П Язык программирования низкого уровня
	- П Язык программирования высокого уровня

#### Критерии оценивания и шкала оценок по тесту

Тест Т используется при промежуточной аттестации

Используются дистанционные компьютерные тесты, размещенные в системе поддержки учебных курсов Moodle.nirhtu.ru для данной учебной дисциплины. В базе по каждому тесту более 60 вопросов и заданий, подобных показанным в тесте Т, из которых по каждой теме методом случайного выбора предоставляются студенту во время компьютерного тестирования по 5-10 вопросов. Тест считается пройденным с положительным результатом, если число правильных ответов 50% или более.

## Залания, включаемые в лабораторные работы

Критерии оценивания выполнения лабораторных работ приведены в разделе 6.3.

## Задания, включаемые в контрольные работы

Критерии оценивания выполнения контрольных работ приведены в разделе 6.3.

## Пример контрольной работы

Контрольная работа включает теоретические вопросы и практические задания

Необходимо спроектировать, написать и отладить законченное приложение типа АРМ (автоматизированное рабочее место) специалиста в выбранной предметной области, например, APM «Деканат», «Библиотека», «Аптека», «Склад-магазин» и т.п. Предметную область студент выбирает самостоятельно или описание предметной области в виде атрибутов информационных объектов, их взаимосвязей, ограничений целостности и бизнес-правил дается преподавателем

#### Вопросы (задания) для защиты лабораторных работ

Критерии оценивания защиты лабораторных работ приведены в разделе 6.3.

#### Пример вопросов для защиты лабораторной работы по теме: «Создание базы данных»

- 1. Каковы три основных этапа развития СУБД.
- $\frac{2}{3}$ . Что такое база данных в широком смысле слова.
- Что такое база данных в узком смысле слова.
- $4<sup>1</sup>$ Что определяется моделью данных в базе данных.

## ПЕРЕЧЕНЬ ЗАДАНИЙ ТЕКУЩЕЙ АТТЕСТАЦИИ (Зачет)

#### Перечень вопросов для зачета:

- 1. История развития баз данных
- $\frac{2}{3}$ . Файлы и файловые системы
- Базы данных на больших ЭВМ
- 4. Эпоха персональных компьютеров
- 5. Распределенные базы данных
- 6. Архитектура базы данных. Физическая и логическая независимость
- 7. Процесс прохождения пользовательского запроса
- 8. Пользователи банков ланных
- Основные функции группы администратора БД  $\mathbf{Q}$
- 10. Классификация моделей данных
- 11. Иерархическая модель данных
- 12. Язык описания ланных иерархической молели
- 13. Язык манипулирования данными в иерархических базах данных
- 14. Сетевая модель данных
- 15. Язык описания данных в сетевой модели
- 16. Язык манипулирования данными в сетевой модели
- 17. Реляционная модель данных
- 18. Операции над отношениями. Реляционная алгебра. Теоретико-множественные операции реляционной алгебры
- 19. Специальные операции реляционной алгебры
- 20. Язык SQL. История развития SQL
- 21. Структура SQL
- 
- 22. Язык SQL. Типы данных<br>23. Применение агрегатных функций и вложенных запросов в операторе выбора
- 24. Вложенные запросы
- 25. Внешние объединения
- 26. Операторы манипулирования данными
- 27. Проектирование реляционных БД на основе принципов нормализации
- 28. Системный анализ предметной области
- 29. Даталогическое проектирование
- 30. Нормализация.

#### 7. МЕТОДИЧЕСКИЕ УКАЗАНИЯ ПО ОСВОЕНИЮ ДИСЦИПЛИНЫ

<span id="page-10-0"></span>Организация образовательного процесса регламентируется учебным планом и расписанием учебных занятий. Язык обучения (преподавания) — русский. Для всех видов аудиторных занятий «час» устанавливается продолжительностью 45 минут. Зачетная единица составляет 27 астрономических часов или 36 академических час. Через каждые 45 мин контактной работы делается перерыв продолжительностью 5 мин, а после двух час. контактной работы делается перерыв продолжительностью 10 мин. Сетевая форма реализации программы дисциплины не используется.

Обучающийся имеет право на зачет результатов обучения по дисциплине, если она освоена им при получении среднего профессионального образования и (или) высшего образования, а также дополнительного образования (при наличии) (далее - зачет результатов обучения). Зачтенные результаты обучения учитываются в качестве результатов промежуточной аттестации. Зачет результатов обучения осуществляется в порядке и формах, установленных локальным актом НИ РХТУ - Порядок и формы зачета результатов обучения по отдельным дисциплинам (модулям) и практикам, освоенным обучающимся, при реализации образовательных программ высшего образования - программам бакалавриата, программам специалитета в Новомосковском институте (филиале) федерального государственного бюджетного образовательного учреждения высшего образования «Российский химикотехнологический университет имени Д.И. Менделеева»

#### 7.1. Образовательные технологии

<span id="page-10-1"></span>Учебный процесс при преподавании дисциплины основывается на использовании традиционных, инновационных и информационных образовательных технологий. Традиционные образовательные технологии представлены лекциями и семинарскими (практическими) занятиями. Инновационные образовательные технологии используются в виде применения активных и интерактивных форм проведения занятий. Информационные образовательные технологии реализуются путем активизации самостоятельной работы студентов в информационной образовательной среде. При проведении учебных занятий обеспечивается развитие у обучающихся навыков командной работы, межличностной коммуникации, принятия решений, лидерских качеств (включая проведение интерактивных лекций, групповых дискуссий), в том числе с учетом региональных особенностей профессиональной деятельности выпускников и потребностей работодателей.

#### 7.2. Лекции

Лекционный курс предполагает систематизированное изложение основных вопросов содержания дисциплины.

<span id="page-10-2"></span>На первой лекции лектор обязан предупредить студентов, применительно к какому базовому учебнику (учебникам, учебным пособиям) будет прочитан курс.

<span id="page-10-3"></span>Лекционный курс обеспечивает более глубокое понимание учебных вопросов при значительно меньшей затрате времени, чем это требуется среднестатистическому студенту на самостоятельное изучение материала.

#### 7.3. Занятия семинарского типа

#### Лабораторные работы

Лабораторные работы выполняются с использованием компьютерных технологий.

По каждой лабораторной работе студент оформляет письменный отчет. Текущий контроль на лабораторных работах проводится в виде тестирования. Используются дистанционные компьютерные тесты, размещенные в системе поддержки учебных курсов Moodle.nirhtu.ru для данной учебной дисциплины. В базе по каждому тесту более 60 вопросов и заданий, подобных показанным в тестах Т1 - Т7, из которых по каждой теме методом случайного выбора предоставляются студенту во время компьютерного тестирования по 5-10 вопросов. Тест считается пройденным с положительным результатом, если число правильных ответов 50% или более.

#### 7.4. Самостоятельная работа студента

<span id="page-11-0"></span>Для успешного усвоения дисциплины необходимо не только посещать аудиторные занятия, но и вести активную самостоятельную работу. При самостоятельной проработке курса обучающиеся должны:

- повторить законспектированный на лекционном занятии материал и дополнить его с учетом рекомендованной по данной теме литературы;
- изучить рекомендованную основную и дополнительную литературу, составлять тезисы, аннотации и конспекты наиболее важных моментов;
- самостоятельно выполнить индивидуальные задания (раздел 5.8);
- использовать для самопроверки материала оценочные средства. Индивидуальное задание оценивается по следующим критериям:
- правильность выполнения задания;
- своевременная сдача выполненного задания (указывается преподавателем).
	- 7.5. Методические рекомендации для преподавателей

<span id="page-11-1"></span>Основные принципы обучения

1. Цель обучения - развить мышление, выработать мировоззрение; познакомить с идеями и методами науки; научить применять принципы и законы для решения простых и нестандартных задач в области современных информационных технологиях, автоматизирующих деятельность менеджеров.

2. Обучение должно органически сочетаться с воспитанием. Нужно развивать в студентах волевые качества и трудолюбие. Ненавязчиво, к месту прививать элементы культуры поведения. В частности, преподаватель должен личным примером воспитывать в студентах пунктуальность и уважение к чужому времени. Недопустимо преподавание односеместровой учебной дисциплины превращать в годичное.

3. Обучение должно быть не пассивным (сообщим студентам некоторый объем информации, расскажем, как решаются те или иные задачи), а активным. Нужно строить обучение так, чтобы в овладении материалом основную роль играла память логическая, а не формальная. Запоминание должно достигаться через глубокое понимание.

4. Одно из важнейших условий успешного обучения - умение организовать работу студентов.

5. Отношение преподавателя к студентам должно носить характер доброжелательной требовательности. Для стимулирования работы студентов нужно использовать поощрение, одобрение, похвалу, но не порицание (порицание может применяться лишь как исключение). Преподаватель должен быть для студентов доступным.

6. Необходим регулярный контроль работы студентов. Правильно поставленный, он помогает им организовать систематические занятия, а преподавателю достичь высоких результатов в обучении.

7. Важнейшей задачей преподавателей, ведущих занятия по дисциплине, является выработка у студентов осознания необходимости и полезности знания дисциплины как теоретической и практической основы для изучения профильных дисциплин.

8. С целью более эффективного усвоения студентами материала данной дисциплины рекомендуется при проведении лекционных, практических и лабораторных занятий использовать современные технические средства обучения, а именно презентации лекций, наглядные пособия в виде схем приборов, деталей и конструкций приборов, компьютерное тестирование.

9. Для более глубокого изучения предмета и подготовки ряда вопросов (тем) для самостоятельного изучения по разделам дисциплины преподаватель предоставляет студентам необходимую информацию о использовании учебно-методического обеспечения: учебниках, учебных пособиях, сборниках примеров и задач и описание лабораторных работ, наличии Интернетресурсов.

При текущем контроле рекомендуется использовать компьютерное или бланковое тестирование, контрольные коллоквиумы или контрольные работы.

Контрольное (итоговое) тестирование включает в себя задания по всем темам раздела рабочей программы дисциплины. 10. Цель лекции - формирование у студентов ориентировочной основы для последующего усвоения материала методом

самостоятельной работы. Содержание лекции должно отвечать следующим дидактическим требованиям:

- ИЗЛОЖЕНИЕ МАТЕРИАЛА ОТ ПРОСТОГО К СЛОЖНОМУ, ОТ ИЗВЕСТНОГО К НЕИЗВЕСТНОМУ,

- логичность, четкость и ясность в изложении материала;
- возможность проблемного изложения, дискуссии, диалога с целью активизации деятельности студентов;
- опора смысловой части лекции на подлинные факты, события, явления, статистические данные;

- тесная связь теоретических положений и выводов с практикой и будущей профессиональной деятельностью студентов.

Преподаватель, читающий лекционные курсы, должен знать существующие в педагогической практике варианты лекций, их дидактические и воспитывающие возможности, а также их место в структуре процесса обучения.

11. При проведении аттестации студентов важно всегда помнить, что систематичность, объективность, аргументированность - главные принципы, на которых основаны контроль и оценка знаний студентов. Знание критериев оценки знаний обязательно для преподавателя и студента.

#### Организация лабораторного практикума

Освоение студентом лабораторного практикума - необходимая составная часть работы студента при освоении дисциплины. Основная цель его - установление тесной связи между практикой и теорией. В ходе таких занятий обучающиеся практически осваивают научно-теоретические положения изучаемого предмета, овладевают инновационными техниками экспериментирования в соответствующей научной сфере, занимаются инструментализацией знаний, полученных на лекциях и из учебных пособий, то есть превращают их в средство для решения сначала учебно-исследовательских, а позже реальных практических и экспериментальных задач.

Кроме того, формируются навыки, имеющие непосредственное отношение к будущей работе обучающихся.

Для проведения лабораторных работ выделены следующие этапы занятия: проверочный тест; выполнение лабораторной работы; оформление лабораторной работы; защита лабораторной работы.

Все студенты перед началом работы в лаборатории проходят инструктаж по технике безопасности. Каждый студент в специальном журнале ставит свою подпись о том, что он прослушал инструктаж по технике безопасности работы в лаборатории и обязуется выполнять все пункты инструктажа.

Студентам, пропустившим занятия по уважительным причинам (имеется допуск из деканата), предоставляется возможность ее выполнения во время указанное ведущим преподавателем. Студентам, пропустившим занятия по неуважительным причинам, предоставляется возможность ее выполнения в зачетную неделю на «дублерском» занятии во время указанное ведущим преподавателем. Студенты, нуждающиеся в дополнительной подготовке, могут воспользоваться услугами Центра дополнительного образования и профессиональной подготовки.

Для проведения лабораторных работ выделены следующие этапы занятия: проверочный тест; выполнение лабораторной работы; оформление лабораторной работы; защита лабораторной работы.

В начале лабораторного занятия выполняется проверочный теоретический тест, состоящий из 5 вопросов. Цель проводимого теста заключается в определении степени подготовленности студента к данной лабораторной работе, владение им теоретическим материалом выполняемой работы. Тест должен содержать теоретические вопросы уровня воспроизведения, в которых отражается основное содержание и смысл данной проводимой работы. Подготовка к данному тесту должна помочь обучающемуся в раскрытии смысла проводимого эксперимента, оценить особенности выполняемой лабораторной работы и ее специфику, а также обозначить итоговые результаты эксперимента. Данный проверочный тест можно проводить как в устной форме, так и в письменной, на усмотрение преподавателя. Затем у каждого обучающегося проверяется наличие бланка лабораторной работы, который представляет собой план-конспект лабораторной работы со всеми основными таблицами, законами и графиками.

Следующим, основным этапом занятия является выполнение работы. Группа разбивается на пары по 2 -3 человека (число студентов в группе может варьироваться от 2 до 5 человек, в зависимости от количества проводимых работ и от общего числа студентов в группе). В зависимости от сложности выполняемой лабораторной работы обычно на данный этап занятия выделяют от 30 до 40 минут рабочего времени. Следующим этапом лабораторного занятия является оформление работы, проведение соответствующих расчетов, построение графиков (если это определено в задании проводимого эксперимента), подведение и оформление выводов.

Оформление лабораторной работы производится каждым студентом индивидуально, на листах формата А4. На этот этап занятия отводится до 15 минут рабочего времени. После выполнения и оформления, лабораторная работа сдается на проверку преподавателю.

Заключительным этапом занятия является защита лабораторной работы. Данный этап занятия проводится в виде индивидуальной беседы между преподавателем и студентом. Собеседование может проводиться также в виде тестирования, или в форме устного собеседования, или письменного опроса. Выбор той или иной формы контроля главным образом определяется количеством студентов в группе, общей подготовленностью студентов, уровнем развитых навыков и способностей студентов. По окончанию защиты лабораторной работы преподаватель определяет, сдана или не сдана данная работа, выставляет оценку. В случае, если обучающийся не защищает выполненную работу, ее сдача переносится на следующее лабораторное занятие. В заключение студенты получают домашнее задание, которое состоит в названии следующей лабораторной работе, указывается список литературы, которую необходимо изучить к следующему лабораторному занятию.

<span id="page-12-0"></span>Во время проведения лабораторных работ учебно-вспомогательный персонал лаборатории работает под руководством ведущих занятий преподавателей и зав. лабораториями.

#### **7.6. Методические указания для студентов**

*Методические рекомендации по организации самостоятельной работы студента*

Самостоятельная работа студентов (СРС) — это деятельность учащихся, которую они совершают без непосредственной помощи и указаний преподавателя, руководствуясь сформировавшимися ранее представлениями о порядке и правильности выполнения операций. Цель СРС в процессе обучения заключается, как в усвоении знаний, так и в формировании умений и навыков по их использованию в новых условиях на новом учебном материале. Самостоятельная работа призвана обеспечивать возможность осуществления студентами самостоятельной познавательной деятельности в обучении, и является видом учебного труда, способствующего формированию у студентов самостоятельности.

Самостоятельная работа студентов включает в себя выполнение различного рода заданий, которые ориентированы на более глубокое усвоение материала изучаемой дисциплины. К выполнению заданий для самостоятельной работы предъявляются следующие требования: задания должны исполняться самостоятельно и представляться в установленный срок, а также соответствовать установленным требованиям по оформлению.

Студентам следует:

- руководствоваться планом контрольных пунктов, определенным рабочей программой дисциплины;

- выполнять все плановые задания, выдаваемые преподавателем для самостоятельного выполнения, и разбирать на семинарах и консультациях неясные вопросы;

- использовать при подготовке нормативные документы ВУЗа (требования к подготовке реферата, эссе, контрольной работы, творческих заданий и пр.).

Кроме того, для расширения и углубления знаний по данной дисциплине целесообразно использовать: библиотеку диссертаций; научные публикации в тематических журналах; полнотекстовые базы данных библиотеки; имеющиеся в библиотеке ВУЗа и региона, публикаций на электронных и бумажных носителях.

Порядок выполнения самостоятельной работы студентами указан в п.4.2. настоящей программы.

#### **Рекомендации по подготовке компьютерных презентаций**

Мультимедийные презентации – это сочетание разнообразных средств представления информации, объединенных в единую структуру. Чередование или комбинирование текста, графики, видео и звукового ряда позволяют донести информацию в максимально наглядной и легко воспринимаемой форме, акцентировать внимание на значимых моментах излагаемой информации, создавать наглядные эффектные образы в виде схем, диаграмм, графических композиций и т.п. Презентации обеспечивают комплексное восприятие материала, позволяют изменять скорость подачи материала, облегчают показ фотографий, рисунков, графиков, карт, архивных или труднодоступных материалов. Кроме того, при использовании анимации и вставок видеофрагментов возможно продемонстрировать динамичные процессы. Преимущество мультимедийных презентаций – проигрывание аудиофайлов, что обеспечивает эффективность восприятия информации.

Вначале производится разработка структуры компьютерной презентации. Студент составляет варианты сценария представления результатов собственной деятельности и выбирает наиболее подходящий. Затем создается выбранный вариант в компьютерном редакторе презентаций. После производится согласование презентации с преподавателем и репетиция доклада.

Для нужд компьютерной презентации необходимы компьютер, переносной экран и проектор.

Общие требования к презентации. Презентация должна содержать титульный и конечный слайды. Структура презентации включает план, основную и резюмирующую части. Каждый слайд должен быть логически связан с предыдущим и последующим. Слайды должны содержать минимум текста (на каждом не более 10 строк). Наряду с сопровождающим текстом, необходимо использовать графический материал (рисунки, фотографии, схемы), что позволит разнообразить представляемый материал и обогатить доклад. Презентация может сопровождаться анимацией, что позволит повысить эффективность представления доклада, но акцент только на анимацию недопустим, т.к. злоупотребление ею может привести к потере контакта со слушателями. Время выступления должно быть соотнесено с количеством слайдов из расчёта, что презентация из 10–15 слайдов требует для выступления около 7–10 минут

#### **По подготовке к лекционным занятиям**

Изучение дисциплины требует систематического и последовательного накопления теоретических знаний, следовательно, пропуски отдельных тем не позволяют глубоко освоить предмет.

В ходе лекционных занятий вести конспектирование учебного материала. Обращать внимание на категории, формулировки, раскрывающие содержание тех или иных явлений и процессов, научные выводы и практические рекомендации, положительный опыт в ораторском искусстве. Желательно оставить в рабочих конспектах поля, на которых делать пометки из рекомендованной литературы, дополняющие материал прослушанной лекции, а также подчеркивающие особую важность тех или иных теоретических положений. Задавать преподавателю уточняющие вопросы с целью уяснения теоретических положений, разрешения спорных ситуаций.

Конспектирование лекций – сложный вид вузовской аудиторной работы, предполагающий интенсивную умственную деятельность студента. Конспект является полезным тогда, когда записано самое существенное и сделано это Вами. Не надо стремиться записать дословно всю лекцию. Такое «конспектирование» приносит больше вреда, чем пользы. Целесообразно вначале понять основную мысль, излагаемую лектором, а затем записать ее. Желательно запись осуществлять на одной странице листа или оставляя поля, на которых позднее, при самостоятельной работе с конспектом, можно сделать дополнительные записи, отметить непонятные места.

Конспект лекции лучше подразделять на пункты, соблюдая красную строку. Этому в большой степени будут способствовать вопросы плана лекции, предложенные преподавателям. Следует обращать внимание на акценты, выводы, которые делает лектор, отмечая наиболее важные моменты в лекционном материале замечаниями «важно», «хорошо запомнить» и т. п. Можно делать это и с помощью разноцветных маркеров или ручек, подчеркивая термины и определения.

Работая над конспектом лекций, Вам всегда необходимо использовать не только учебник, но и ту литературу, которую дополнительно рекомендовал лектор. Именно такая серьезная, кропотливая работа с лекционным материалом позволит глубоко овладеть теоретическим материалом

#### **По подготовке к выполнению лабораторных работ**

Освоение студентом лабораторного практикума – необходимая составная часть работы студента при освоении дисциплины. Каждый студент за один семестр должен выполнить 3 лабораторные работы.

Описания порядка выполнения всех лабораторных работ содержатся в системе поддержки учебных курсов Moodle. Описание каждой лабораторной работы может содержать: теоретическое введение, основные расчетные формулы, подробные указания по выполнению лабораторной работы с использованием компьютерных технологий, задание на лабораторную работу.

Для подготовки к выполнению лабораторной работы необходимо:

а) уяснить теоретические основы выполнения лабораторной работы, которые изложены в методических указаниях по выполнению;

б) просмотреть примеры выполнения заданий лабораторной работы, разобранные на практических занятиях;

в) ознакомиться с заданием на лабораторную работу. Необходимо тщательно проанализировать общее и индивидуальное задание (соответствующий вариант) на лабораторную работу. Для каждого пункта задания следует выяснить, с какими информационными технологиями предстоит работать при выполнении задания этого пункта, а также в каком разделе методических указаний по выполнению лабораторной работы приведено пояснение.

Студент не допускается к выполнению лабораторной работы, если:

а) у студента отсутствуют записи с разобранным на практических занятиях примером выполнения задания лабораторной работы;

б) студент не представляет, какое задание и какими методами он должен выполнить;

в) имеются невыполненные ранее лабораторные работы.

Однако до окончания лабораторного занятия студент, не получивший допуск, работает в лаборатории, устраняя допущенные недоработки.

Студентам, пропустившим лабораторные работы по уважительным причинам (имеется допуск из деканата), предоставляется возможность их выполнения во время, указанное преподавателем. Студентам, пропустившим лабораторные работы по неуважительным причинам, предоставляется возможность их выполнения в зачетную неделю на «дублерском» занятии во время, указанное преподавателем. Студенты, нуждающиеся в дополнительной подготовке, могут воспользоваться услугами Центра дополнительного образования и профессиональной подготовки.

Выполненная лабораторная работа должна быть проверена преподавателем. Критерии оценивания выполнения лабораторных работ приведены в разделе 6.3.

Отметка о выполнении лабораторной работы проставляется преподавателем на титульном листе, который готовится студентом заранее. Для всех лабораторных работ оформляется один общий титульный лист. На титульном листе должны быть указаны наименование дисциплины, фамилия и инициалы студента, код учебной группы, фамилия и инициалы преподавателя, таблица для проставления отметок о выполнении и защиты лабораторной работы.

Выполненная и проверенная преподавателем лабораторная работа должна быть защищена. К защите лабораторной работы студенты оформляют протокол работы, который включает в себя распечатку отчетов компьютерной программы, содержащих результаты выполнения лабораторной работы.

При подготовке к защите лабораторной работы следует, при необходимости, доработать результаты лабораторной работы, провести анализ полученных результатов и сделать соответствующие выводы.

Подготовка к ответу на теоретический вопрос заключается в индивидуальной работе с материалами лекций, основной литературой, интернет-ресурсами. При необходимости, следует повторить выполнение лабораторной работы или отдельных заданий с использованием других исходных данных.

Защита лабораторной работы проводится по контрольным вопросам, приведенным в методических материалах к дисциплине. Критерии оценивания защиты лабораторных работ приведены в разделе 6.3.

Отметка о защите лабораторной работы проставляется преподавателем на титульном листе.

В конце семестра протоколы выполнения всех лабораторных работ сшиваются вместе с титульным листом, на котором должны быть отметки преподавателя о выполнении и защите всех лабораторных работ, и сдаются преподавателю

#### **По работе с литературой**

В рабочей программе дисциплины представлен список основной и дополнительной литературы – это учебники, учебнометодические пособия или указания. Дополнительная литература – учебники, монографии, сборники научных трудов, журнальные и газетные статьи, различные справочники, энциклопедии, Интернет-ресурсы.

Любая форма самостоятельной работы студента (подготовка к семинарскому занятию, докладу и т.п.) начинается с изучения соответствующей литературы как в библиотеке / электронно-библиотечной системе, так и дома. Изучение указанных источников расширяет границы понимания предмета дисциплины.

При работе с литературой выделяются следующие виды записей. Конспект - краткая схематическая запись основного содержания научной работы. Целью является не переписывание произведения, а выявление его логики, системы доказательств, основных выводов. Хороший конспект должен сочетать полноту изложения с краткостью. Цитата - точное воспроизведение текста. Заключается в кавычки. Точно указывается страница источника. Тезисы - концентрированное изложение основных положений прочитанного материала. Аннотация - очень краткое изложение содержания прочитанной работы. Резюме - наиболее общие выводы и положения работы, ее концептуальные итоги.

## Методические указания по решению тестовых заданий

Тест - это объективное стандартизированное измерение, поддающееся количественной оценке, статистической обработке и сравнительному анализу. Тест состоит из конечного множества тестовых заданий, которые предъявляются в течение установленного промежутка времени в последовательности, определяемой алгоритмом тестирующей программы.

В базе тестовых заданий используются следующие формы тестовых заданий: задания открытой формы, задания закрытой формы, задания на установление соответствия, задания на установление правильной последовательности.

К заданиям закрытой формы относятся задания следующих типов:

-один из многих (предлагается выбрать один вариант ответа из предложенных);

-многие из многих (предлагается выбрать несколько вариантов ответа из предложенных);

-область на рисунке (предлагается выбрать область на рисунке).

В тестовых заданиях данной формы необходимо выбрать ответ (ответы) из предложенных вариантов. Ответы должны быть однородными, т.е. принадлежать к одному классу, виду и роду. Количество вариантов ответов не менее 3-х, и не более 7.

Задания открытой формы служат для определения степени усвоения фактологических событий. Соответственно дидактическими единицами являются: понятия, определения, правила, принципы и т.д.

К заданиям открытой формы относятся:

-поле ввода (предлагается поле ввода, в которое следует ввести ответ);

-несколько пропущенных слов (предлагается заполнить пропуски);

-несколько полей ввода (предлагается ввести несколько значений).

Задание открытой формы имеет вид неполного утверждения, в котором отсутствует один (или несколько элементов), который (которые) необходимо вписать или ввести с клавиатуры компьютера.

В данном тестовом задании-четкая формулировка, требующая однозначного ответа. Каждое поле ввода соответствует одному слову. Количество пропусков (полей ввода) не должно быть больше трех (для тестовых заданий типа «Несколько полей ввода» допускается до пяти). Образцовое решение (правильный ответ) должно содержать все возможные варианты ответов (синонимичный ряд, цифровая и словесная форма чисел и т.д.).

Задания на установление соответствия служат для определения степени знания о взаимосвязях и зависимостях между компонентами учебной дисциплины.

Задание имеет вид двух групп элементов (столбцов) и формулировки критерия выбора соответствия. Соответствие устанавливается по принципу 1:1. Т.е. одному элементу 1-ой группы (левого столбца) соответствует только один элемент 2-ой группы (правого столбца).

В тестовом задании на упорядочение предлагается установить правильную последовательность предложенных объектов (слова, словосочетания, предложения, формулы, рисунки и т.

## Методические рекомендации по выполнению контрольных работ

Контрольная работа выполняется по вариантам. На бланке указывается факультет, курс, группа, ФИО студента. Вопросы строятся на основе тестовых и ситуативных заданий. В тестовых заданиях, выбирается правильный(ые) ответ(ы). При решении ситуативных заданий выбирается правильная последовательность действий в рассматриваемой ситуации.

Проверка контрольной работы позволяет выявить и исправить допущенные студентами ошибки, указать, какие вопросы дисциплины ими недостаточно усвоены и требуют доработки. Студент должен внимательно ознакомиться с письменными замечаниями преподавателя и приступить к их исправлению, для чего еще раз повторить соответствующий материал.

## Методические рекомендации по подготовке к промежуточной аттестации по дисциплине

Изучение дисциплин завершается промежуточной аттестацией - сдачей зачета. Зачет является формой итогового контроля знаний и умений, полученных на лекциях, семинарских, практических занятиях и в процессе самостоятельной работы.

В период подготовки к зачету студенты вновь обращаются к пройденному учебному материалу. При этом они не только скрепляют полученные знания, но и получают новые. Подготовка студента к зачету включает в себя три этапа: 1) самостоятельная работа в течение семестра; 2) непосредственная подготовка в дни, предшествующие зачету по темам курса; 3) подготовка к ответу на вопросы, содержащиеся в зачетных заданиях.

Литература для подготовки к зачету рекомендуется преподавателем и указана в рабочей программе дисциплины. Для полноты учебной информации и ее сравнения лучше использовать не менее двух учебников, учебных пособий. Студент вправе сам придерживаться любой из представленных в учебниках точек зрения по спорной проблеме (в том числе отличной от преподавателя), но при условии достаточной аргументации.

Важным источником подготовки к зачету является конспект лекций, где учебный материал дается в систематизированном виде, основные положения его детализируются, подкрепляются современными фактами и информацией, которые в силу новизны не вошли в печатные источники. В ходе подготовки к зачету студентам необходимо обращать внимание не только на уровень запоминания, но и на степень понимания излагаемых проблем.

К сдаче зачета допускаются студенты, выполнившие все необходимые задания, предусмотренные рабочей программой дисциплины.

Зачет проводится преподавателем, ведущим практические занятия (семинары)/дабораторные занятия) по вопросам / тестам / заданиям, охватывающим, как правило, материал практических/ лабораторных) занятий. По окончании ответа преподаватель может задать студенту дополнительные и уточняющие вопросы. Результаты зачёта объявляются студенту после окончания ответа в день сдачи.

## Методические рекомендации по подготовке к зачету (экзамену)

Студенты сдают зачеты (экзамены) в конце теоретического обучения. К зачету (экзамену) допускается студент, выполнивший в полном объеме задания, предусмотренные в рабочей программе. В случае пропуска каких-либо видов учебных занятий по уважительным или неуважительным причинам студент самостоятельно выполняет и сдает на проверку в письменном виде общие или индивидуальные задания, определяемые преподавателем.

Зачет (экзамен) по теоретическому курсу проходит в устной или письменной форме (определяется преподавателем) на основе перечня вопросов, которые отражают содержание действующей рабочей программы учебной дисциплины.

#### Студентам рекомендуется:

- готовиться к зачету (экзамену) в группе (два-три человека);
- внимательно прочитать вопросы к зачету (экзамену);
- составить план ответа на каждый вопрос, выделив ключевые моменты материала;
- изучив несколько вопросов, обсудить их с однокурсниками.
- Ответ должен быть аргументированным.

Результаты сдачи зачетов оцениваются отметкой «зачтено» или «не зачтено». Результаты сдачи экзаменов оцениваются отметкой «отлично», «хорошо», «удовлетворительно» или «неудовлетворительно».

## **Учебно-методическое обеспечение для самостоятельной работы обучающихся по дисциплине**

## **Тема 1. Общие сведения о СУБД**

## **Вопросы для самопроверки:**

- 1. Что такое данные, информация, знания?
- 2. Дать определение базы данных (БД).
- 3. Назначение БД.
- 4. Определить понятия «файл», «запись», «атрибут», «домен», «поле», «ключ», «суперключ», «архитектура», «схема данных», «модель данных», «кортеж», «словарь данных».

## **Тема 2. Структура СУБД.**

- **Вопросы для самопроверки:**
- 1. Требования, предъявляемые к БД.
- 2. Что такое независимость, безопасность, целостность, защита данных?
- 3. Как обеспечиваются целостность и независимость данных?
- 4. Что такое «модель данных (МД)»? Виды МД.

## 5. Что такое концепция? методология?

#### **Тема 3. Реляционные базы данных Вопросы для самопроверки:**

- 1. Что такое «отношение»?<br>2. Характеристики отношен
- 2. Характеристики отношения.<br>3. Что такое арность отношени Что такое арность отношения? размерность? ключ?
- 4. Для чего используются ключи?
- 5. Что такое составной ключ? внешний ключ?

## **Тема 4. Основные этапы разработки информационной модели в среде СУБД Вопросы для самопроверки:**

- 1. Назовите достоинства и недостатки иерархической, сетевой, реляционной МД.
- 2. Почему необходимо преобразование моделей данных? Назовите основные варианты таких преобразований.
- 3. Перечислите этапы выбора СУБД.
- 4. Какими методами возможно осуществить выбор МД?
- 5. Будет ли выполненный по рассмотренному методу оптимальный выбор МД оптимальным с позиции всего процесса проектирования БД?

## **Тема 5. Работа с данными в среде СУБД**

## **Вопросы для самопроверки:**

- 1. С какой целью создаются формы? Назовите виды форм MS Access.
- 2. Назовите инструменты создания форм.
- Для чего нужен отчет?
- 4. Какие сведения отображаются в отчете?
- 5. Какова структура отчета?

#### **Тема 6. Обмен информацией с другими программами Вопросы для самопроверки:**

- 1. Какие методы организации данных и доступа к ним вы знаете?
- 2. Дайте сравнительную характеристику последовательному, прямому, индексно-последовательному и индекснопроизвольному методам.
- 3. Назовите первичные и вторичные методы доступа.
- 4. Что такое ODBC
- 5. Что такое импорт информации в другое приложение
- 6. Что такое экспорт информации в другое приложение

## **Тема 7. Сравнение различных видов СУБД Вопросы для самопроверки:**

- 1. Какие подходы к проектированию БД вы знаете? В чем их разница? Каковы последствия различия в подходах?
- 2. Что такое «инфологическая модель (ИЛМ)»? «даталогическая модель»?
- Какие режимы использования БД вы знаете?
- 4. Суть методов преобразования ИЛМ.
- 5. В чем отличие многопользовательского режима от однопользовательского при проектировании БД? при эксплуатации БД?

#### **7.7. Методические рекомендации по обучению лиц с ограниченными возможностями здоровья и инвалидов**

<span id="page-15-0"></span>Профессорско-преподавательский состав знакомится с психолого-физиологическими особенностями обучающихся инвалидов и лиц с ограниченными возможностями здоровья, индивидуальными программами реабилитации инвалидов (при наличии). При необходимости осуществляется дополнительная поддержка преподавания психологами, социальными работниками, прошедшими подготовку ассистентами.

Предполагается использовать социально-активные и рефлексивные методы обучения, технологии социокультурной реабилитации с целью оказания помощи в установлении полноценных межличностных отношений с другими студентами, создании комфортного психологического климата в студенческой группе. Подбор и разработка учебных материалов производятся с учетом предоставления материала в различных формах: аудиальной, визуальной, с использованием специальных технических средств и информационных систем.

Освоение дисциплины лицами с ОВЗ осуществляется с использованием средств обучения общего и специального назначения (персонального и коллективного использования).

- Для студентов с ОВЗ предусматривается доступная форма предоставления заданий оценочных средств, а именно:
- в печатной или электронной форме (для лиц с нарушениями опорно-двигательного аппарата);
- в печатной форме или электронной форме с увеличенным шрифтом и контрастностью (для лиц с нарушениями слуха, речи, зрения);
- методом чтения ассистентом задания вслух (для лиц с нарушениями зрения). Лабораторные работы выполняются методом вычислительного эксперимента.

Студентам с инвалидностью увеличивается время на подготовку ответов на контрольные вопросы. Для таких студентов предусматривается доступная форма предоставления ответов на задания, а именно:

- письменно на бумаге или набором ответов на компьютере (для лиц с нарушениями слуха, речи);
- выбором ответа из возможных вариантов при тестировании с использованием услуг ассистента (для лиц с нарушениями опорно-двигательного аппарата);
- устно (для лиц с нарушениями зрения, опорно-двигательного аппарата).
- <span id="page-16-0"></span>При необходимости для обучающихся с инвалидностью процедура оценивания результатов обучения может проводиться в несколько этапов.

## 8. УЧЕБНО-МЕТОДИЧЕСКОЕ И ИНФОРМАЦИОННОЕ ОБЕСПЕЧЕНИЕ ДИСЦИПЛИНЫ

#### **8.1. Перечень основной и дополнительной литературы, необходимой для освоения дисциплины а) основная литература**

<span id="page-16-1"></span>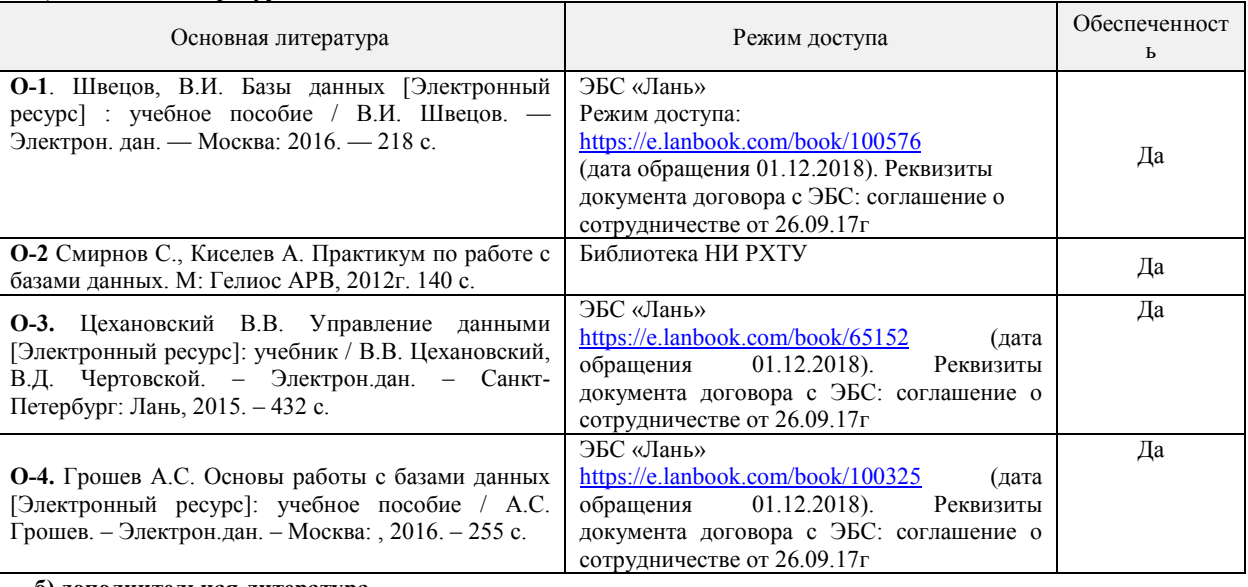

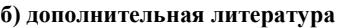

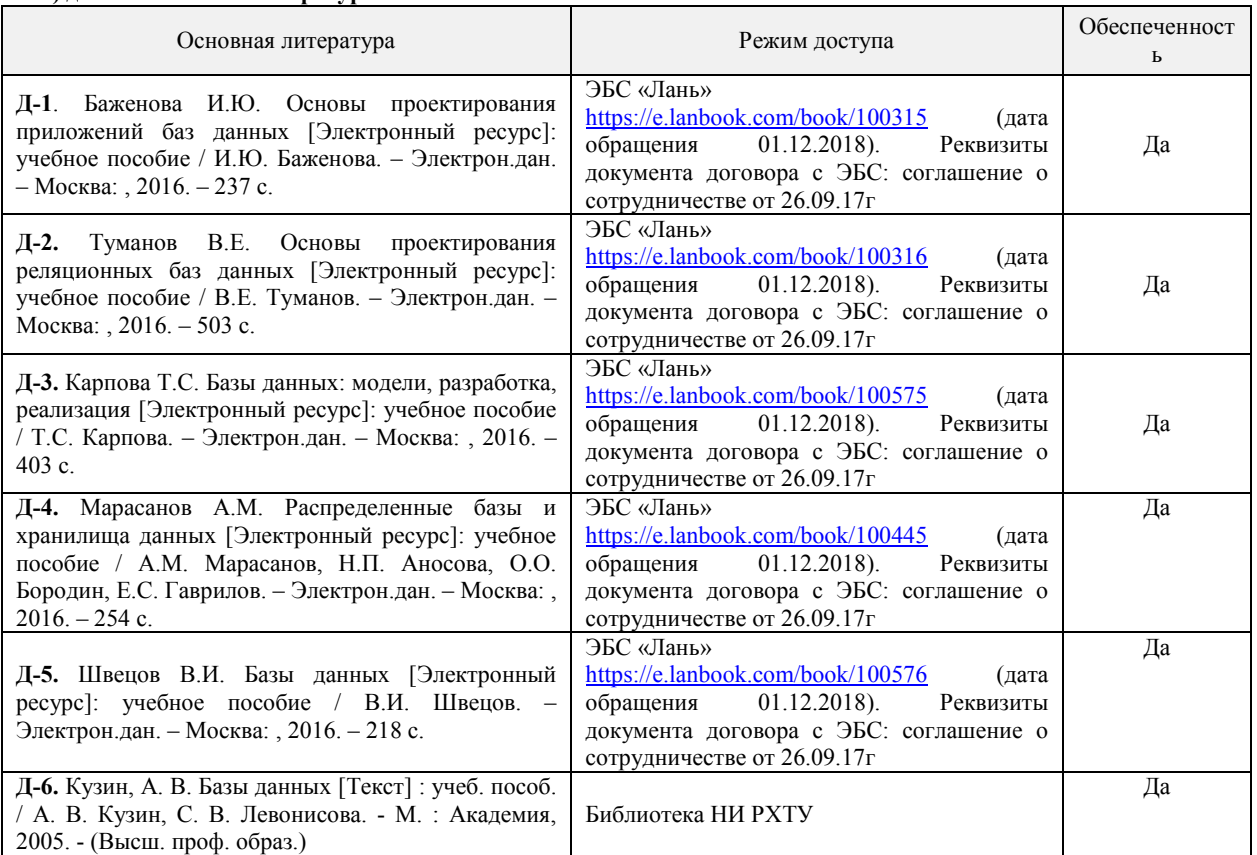

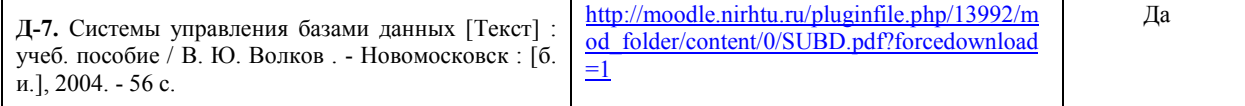

#### **8.2. Информационные и информационно-образовательные ресурсы**

<span id="page-17-0"></span>При освоении дисциплины студенты должны использовать информационные и информационно-образовательные ресурсы следующих порталов и сайтов:

<span id="page-17-1"></span>Система поддержки учебных курсов НИ РХТУ. Кафедра Автоматизация производственных процессов / ВМСС URL: [http://moodle.nirhtu.ru](http://moodle.nirhtu.ru/)

Библиотека Новомосковского института (филиала) Российского химико-технологического университета им. Д.И. Менделеева. URL[: http://irbis.nirhtu.ru/ISAPI/irbis64r\\_opak72/cgiirbis\\_64.dll?C21COM=F&I21DBN=IBIS&P21DBN=IBIS](http://irbis.nirhtu.ru/ISAPI/irbis64r_opak72/cgiirbis_64.dll?C21COM=F&I21DBN=IBIS&P21DBN=IBIS)

ЭБС «Издательство «Лань» (договор № 616/2016 от 26.09.2016г.) [- https://e.lanbook.com/](https://e.lanbook.com/) 

Научная электронная библиотека «КиберЛенинка» [- https://cyberleninka.ru/](https://cyberleninka.ru/)

Научная электронная библиотека eLIBRARY.RU -<https://elibrary.ru/>

Портал АСУТП.ру — популярный интернет-ресурс, который предназначен для профессионалов, работающих в сфере автоматизации производства -<http://asutp.ru/>

*Профессиональные базы данных*

База данных Scopus (сублецензированный договор № Scopus//130 от 08.08.2017г) - [https://www.scopus.com](https://www.scopus.com/)

База данных Web of Science компании Clarivate Analytics (Scientific) LLC (сублицензионный договор № WoS/1035 от 01.04.2017г.) <https://clarivate.com/>

Википе́дия — общедоступная многоязычная универсальная интернет-энциклопедия со свободным контентом. -<u>ru.wikipedia.org</u> Служба, обеспечивающая с помощью веб-интерфейса, хранение, накопление, передачу и обработку материалов Пользователей, представленных в электронном виде в публичный доступ, с предоставлением в распоряжение последних уникальных аккаунтов, в которых хранятся материалы [- https://www.twirpx.com/](https://www.twirpx.com/)

## 9. МАТЕРИАЛЬНО-ТЕХНИЧЕСКОЕ ОБЕСПЕЧЕНИЕ ДИСЦИПЛИНЫ

Учебные аудитории для проведения занятий лекционного типа, занятий семинарского типа, групповых и индивидуальных консультаций, текущего контроля и промежуточной аттестации, а также помещения для самостоятельной работы обучающихся, оснащенные компьютерной техникой с возможностью подключения к сети «Интернет» и обеспеченные доступом в электронную информационно-образовательную среду Института, помещения для хранения и профилактического обслуживания учебного оборудования

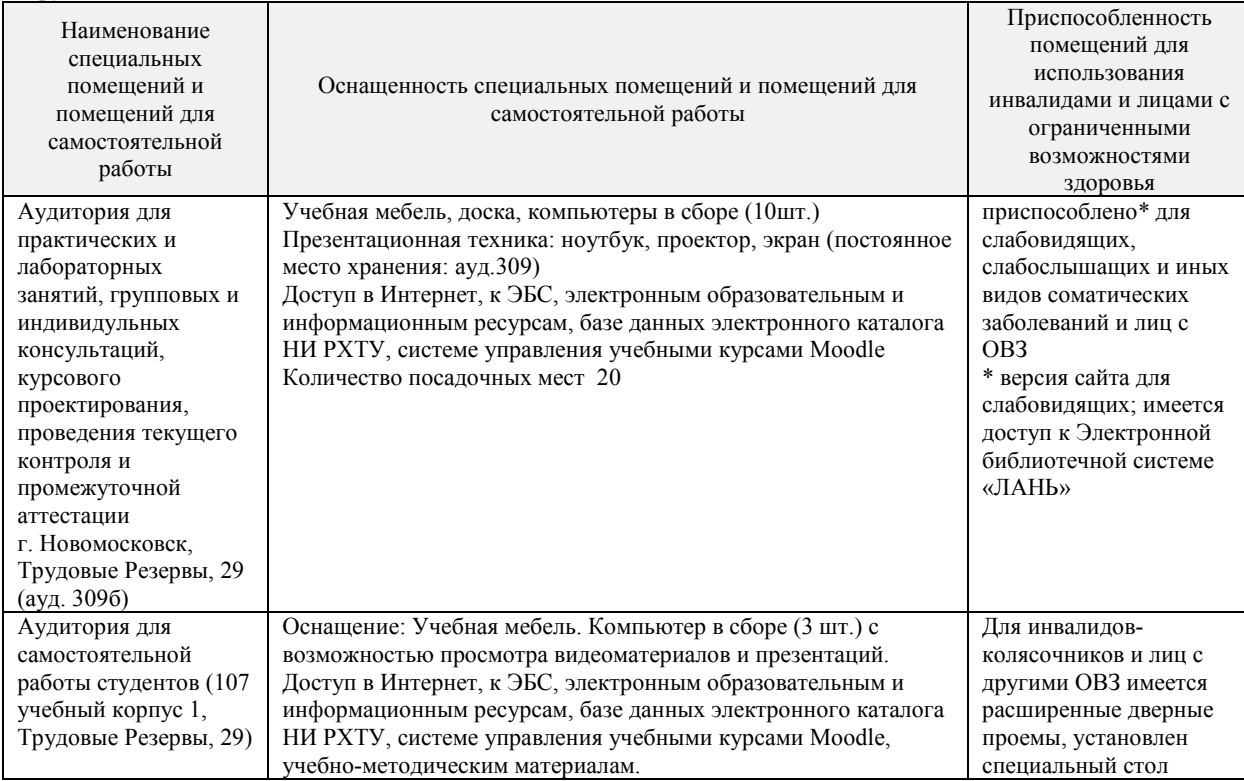

#### **Программное обеспечение**

Операционная система (MS Windows XP распространяется под лицензией The [Novomoskovsk](http://e5.onthehub.com/WebStore/Welcome.aspx?vsro=8&ws=9f5a10ad-c98b-e011-969d-0030487d8897) university (the branch) -[EMDEPT - DreamSpark](http://e5.onthehub.com/WebStore/Welcome.aspx?vsro=8&ws=9f5a10ad-c98b-e011-969d-0030487d8897) Premium [http://e5.onthehub.com/WebStore/Welcome.aspx?vsro=8&ws=9f5a10ad-c98b-e011-969d-0030487d8897.](http://e5.onthehub.com/WebStore/Welcome.aspx?vsro=8&ws=9f5a10ad-c98b-e011-969d-0030487d8897)  Номер учетной записи e5: 100039214)

2. MS Word, MS Exel из пакета MS Office 365A1 распространяется под лицензией The Novomoskovsk university (the branch) -[EMDEPT - DreamSpark Premium](http://e5.onthehub.com/WebStore/Welcome.aspx?vsro=8&ws=9f5a10ad-c98b-e011-969d-0030487d8897) [http://e5.onthehub.com/WebStore/Welcome.aspx?vsro=8&ws=9f5a10ad-c98b-e011-969d-0030487d8897.](http://e5.onthehub.com/WebStore/Welcome.aspx?vsro=8&ws=9f5a10ad-c98b-e011-969d-0030487d8897)  Номер учетной записи e5: 100039214)

3. СУБД (MS Access) распространяется под лицензией The Novomoskovsk university (the [branch\) - EMDEPT - DreamSpark](http://e5.onthehub.com/WebStore/Welcome.aspx?vsro=8&ws=9f5a10ad-c98b-e011-969d-0030487d8897) [Premium](http://e5.onthehub.com/WebStore/Welcome.aspx?vsro=8&ws=9f5a10ad-c98b-e011-969d-0030487d8897) <http://e5.onthehub.com/WebStore/Welcome.aspx?vsro=8&ws=9f5a10ad-c98b-e011-969d-0030487d8897> Номер учетной записи e5: 100039214.

4. Архиватор 7zip (распространяется под лицензией GNU LGPL license)

5. Adobe Acrobat Reader - ПО [Acrobat Reader DC](https://acrobat.adobe.com/ru/ru/acrobat/pdf-reader.html) и мобильное приложение Acrobat Reader являются бесплатными и доступны для корпоративного распространения (https://acrobat.adobe.com/ru/ru/acrobat/pdf-reader/volume-distribution.html).

- 6. Браузер Mozilla FireFox (распространяется под лицензией Mozilla Public License 2.0 (MPL))
- 7. **CLIPS** [программная](https://ru.wikipedia.org/wiki/%D0%9F%D1%80%D0%BE%D0%B3%D1%80%D0%B0%D0%BC%D0%BC%D0%BD%D0%BE%D0%B5_%D0%BE%D0%B1%D0%B5%D1%81%D0%BF%D0%B5%D1%87%D0%B5%D0%BD%D0%B8%D0%B5) среда для разработки [экспертных систем.](https://ru.wikipedia.org/wiki/%D0%AD%D0%BA%D1%81%D0%BF%D0%B5%D1%80%D1%82%D0%BD%D0%B0%D1%8F_%D1%81%D0%B8%D1%81%D1%82%D0%B5%D0%BC%D0%B0) Лицензия: Pablic domain (бесплатная, свободно распространяемая).
- 8. VirtualBox программный продукт [виртуализации](https://ru.wikipedia.org/wiki/%D0%92%D0%B8%D1%80%D1%82%D1%83%D0%B0%D0%BB%D0%B8%D0%B7%D0%B0%D1%86%D0%B8%D1%8F) для [операционных систем.](https://ru.wikipedia.org/wiki/%D0%9E%D0%BF%D0%B5%D1%80%D0%B0%D1%86%D0%B8%D0%BE%D0%BD%D0%BD%D0%B0%D1%8F_%D1%81%D0%B8%D1%81%D1%82%D0%B5%D0%BC%D0%B0) Лицензия: распространяется бесплатно под лицензией [GPL v2.](https://ru.wikipedia.org/wiki/GPL_v2)
- 9. [Victoria HDD программа,](https://ru.wikipedia.org/wiki/%D0%9A%D0%BE%D0%BC%D0%BF%D1%8C%D1%8E%D1%82%D0%B5%D1%80%D0%BD%D0%B0%D1%8F_%D0%BF%D1%80%D0%BE%D0%B3%D1%80%D0%B0%D0%BC%D0%BC%D0%B0) предназначенная для оценки работоспособности, тестирования и мелкого ремонта [жёстких дисков. Лицензия: freeware.](https://ru.wikipedia.org/wiki/%D0%96%D1%91%D1%81%D1%82%D0%BA%D0%B8%D0%B9_%D0%B4%D0%B8%D1%81%D0%BA)
- 10. AIDA64  [утилита](https://ru.wikipedia.org/wiki/%D0%A3%D1%82%D0%B8%D0%BB%D0%B8%D1%82%D0%B0) для тестирования и идентификации компонентов персонального компьютера. Лицензия [FinalWire Ltd. Используется пробная версия с ограниченным функционалом.](https://ru.wikipedia.org/wiki/%D0%9F%D0%B5%D1%80%D1%81%D0%BE%D0%BD%D0%B0%D0%BB%D1%8C%D0%BD%D1%8B%D0%B9_%D0%BA%D0%BE%D0%BC%D0%BF%D1%8C%D1%8E%D1%82%D0%B5%D1%80)
- 11. Eclipse свободная интегрированная среда разработки
- 12. NetBeans IDE  [свободная](https://ru.wikipedia.org/wiki/%D0%A1%D0%B2%D0%BE%D0%B1%D0%BE%D0%B4%D0%BD%D0%BE%D0%B5_%D0%BF%D1%80%D0%BE%D0%B3%D1%80%D0%B0%D0%BC%D0%BC%D0%BD%D0%BE%D0%B5_%D0%BE%D0%B1%D0%B5%D1%81%D0%BF%D0%B5%D1%87%D0%B5%D0%BD%D0%B8%D0%B5) [интегрированная среда разработки](https://ru.wikipedia.org/wiki/%D0%98%D0%BD%D1%82%D0%B5%D0%B3%D1%80%D0%B8%D1%80%D0%BE%D0%B2%D0%B0%D0%BD%D0%BD%D0%B0%D1%8F_%D1%81%D1%80%D0%B5%D0%B4%D0%B0_%D1%80%D0%B0%D0%B7%D1%80%D0%B0%D0%B1%D0%BE%D1%82%D0%BA%D0%B8) приложений (IDE) на [языках](https://ru.wikipedia.org/wiki/%D0%AF%D0%B7%D1%8B%D0%BA_%D0%BF%D1%80%D0%BE%D0%B3%D1%80%D0%B0%D0%BC%D0%BC%D0%B8%D1%80%D0%BE%D0%B2%D0%B0%D0%BD%D0%B8%D1%8F)  [программирования](https://ru.wikipedia.org/wiki/%D0%AF%D0%B7%D1%8B%D0%BA_%D0%BF%D1%80%D0%BE%D0%B3%D1%80%D0%B0%D0%BC%D0%BC%D0%B8%D1%80%D0%BE%D0%B2%D0%B0%D0%BD%D0%B8%D1%8F) [Java,](https://ru.wikipedia.org/wiki/Java) [Python,](https://ru.wikipedia.org/wiki/Python) [PHP,](https://ru.wikipedia.org/wiki/PHP) [JavaScript,](https://ru.wikipedia.org/wiki/JavaScript) [C,](https://ru.wikipedia.org/wiki/%D0%A1%D0%B8_(%D1%8F%D0%B7%D1%8B%D0%BA_%D0%BF%D1%80%D0%BE%D0%B3%D1%80%D0%B0%D0%BC%D0%BC%D0%B8%D1%80%D0%BE%D0%B2%D0%B0%D0%BD%D0%B8%D1%8F)) [C++](https://ru.wikipedia.org/wiki/C%2B%2B)
- 13. Qt Creator  [кроссплатформенная](https://ru.wikipedia.org/wiki/%D0%9A%D1%80%D0%BE%D1%81%D1%81%D0%BF%D0%BB%D0%B0%D1%82%D1%84%D0%BE%D1%80%D0%BC%D0%B5%D0%BD%D0%BD%D0%BE%D0%B5_%D0%BF%D1%80%D0%BE%D0%B3%D1%80%D0%B0%D0%BC%D0%BC%D0%BD%D0%BE%D0%B5_%D0%BE%D0%B1%D0%B5%D1%81%D0%BF%D0%B5%D1%87%D0%B5%D0%BD%D0%B8%D0%B5) [свободная](https://ru.wikipedia.org/wiki/%D0%A1%D0%B2%D0%BE%D0%B1%D0%BE%D0%B4%D0%BD%D0%BE%D0%B5_%D0%BF%D1%80%D0%BE%D0%B3%D1%80%D0%B0%D0%BC%D0%BC%D0%BD%D0%BE%D0%B5_%D0%BE%D0%B1%D0%B5%D1%81%D0%BF%D0%B5%D1%87%D0%B5%D0%BD%D0%B8%D0%B5) [IDE](https://ru.wikipedia.org/wiki/%D0%A1%D1%80%D0%B5%D0%B4%D0%B0_%D1%80%D0%B0%D0%B7%D1%80%D0%B0%D0%B1%D0%BE%D1%82%D0%BA%D0%B8_%D0%BF%D1%80%D0%BE%D0%B3%D1%80%D0%B0%D0%BC%D0%BC%D0%BD%D0%BE%D0%B3%D0%BE_%D0%BE%D0%B1%D0%B5%D1%81%D0%BF%D0%B5%D1%87%D0%B5%D0%BD%D0%B8%D1%8F) для разработки на C, C++ и [QML](https://ru.wikipedia.org/wiki/QML)

## **Печатные и электронные образовательные и информационные ресурсы:**

Информационно-методические материалы: учебные пособия по дисциплине, задания к лабораторным работа, тесты по всем лабораторным работам, вопросы к экзамену, весь лекционный материал, электронные презентации к лекциям – находятся в системе поддержки учебных курсов Moodle.nirhtu.ru: Система поддержки учебных курсов НИ РХТУ. Кафедра Автоматизация производственных процессов / С.У.Б.Д. URL:<http://moodle.nirhtu.ru/course/view.php?id=310>

#### АННОТАЦИЯ

## рабочей программы дисциплины

#### **Системы управления базами данных**

<span id="page-19-0"></span>**1. Общая трудоемкость** (з.е./ час)**: 3/108**. Контактная работа 12 час., из них: лекционные 6, лабораторные 6. Самостоятельная работа студента 92 час. Форма промежуточного контроля: зачет. Дисциплина изучается на 3 курсе в 6 семестре.

**2. Место дисциплины в структуре образовательной программы** относится к вариативной части блока 1 Дисциплины (модули). Является обязательной для освоения в 6 семестре, на 3 курсе.

Для изучения дисциплины требуются знания и навыки студентов по дисциплине «Математика», «Прикладная Информатика», «Вычислительная математика».

Знания по дисциплине «Системы управления базами данных» могут использоваться в курсах «Вычислительные машины, системы и сети», «Проектирование автоматизированных систем», «Автоматизация технологических процессов и производств»

#### **3. Цель и задачи изучения дисциплины**

Целью изучения дисциплины «Системы управления базами данных» является формирование у студентов представлений о структуре и функциях систем управления базами данных (СУБД), особенностях работы с базами данных в сети, о проектировании клиент-серверных приложений, взаимодействующих с реляционными базами данных под управлением современных СУБД, и их применение в различных сферах деятельности для решения прикладных проектно-конструкторских задач

Задачи преподавания дисциплины:

– приобретение знаний в изучение основ теории баз данных (БД);

– приобретение знаний основных моделей БД;

– формирование и развитие умений создания основных этапах проектирования баз данных;

– формирование и развитие умений с языком структурированных запросов к базам данных (SQL);

– приобретение и формирование навыков работы в изучение систем управления базами данных (СУБД);

– приобретение и формирование навыков работы с данными, организации БД и систем баз данных (банков данных)

#### **4. Содержание дисциплины**

Понятие СУБД. Классификация СУБД. Структура СУБД, основные компоненты СУБД, назначение компонентов. Понятие записи, понятие поля Понятие реляционных баз данных. Интегрированная среда разработчика. Основные элементы языка СУБД. Понятие SQL. Понятие информационной модели. Связи между таблицами. Понятие нормальной формы базы данных. Основные нормальные формы. Ввод и вывод информации в СУБД. Формы ввода и редактирования информации. Отчеты. Запросы. Экспорт и импорт информации в СУБД. Универсальный транспортный протокол ODBC. Сравнение MS FoxPro, MS Access, Corel Paradox, MS SOL, MvSOL. Организация удаленного доступа к базам данных

#### **5. Планируемые результаты обучения по дисциплине, обеспечивающие достижение планируемых результатов освоения образовательной программы**

Изучение дисциплины направлено на формирование следующих компетенций:

**ОПК-2**- способностью решать стандартные задачи профессиональной деятельности на основе информационной и

библиографической культуры с применением информационно-коммуникационных технологий и с учетом основных требований информационной безопасности

#### **Знать:**

- теоретические основы баз данных

- нормальные формы реляционных отношений;

- методы проектирования инфологической модели базы данных и структур реляционных баз данных

**Уметь:**

- проводить нормализацию БД

- осуществлять программную реализацию и отладку приложения;

#### **Владеть:**

- навыками разработки и администрирования БД в среде современной СУБД;

-методами проектирования структуры базы данных в реляционной СУБД

**ОПК-3-** способностью использовать современные информационные технологии, технику, прикладные программные средства при решении задач профессиональной деятельности

#### **Знать:**

- язык структурированных запросов SQL

- средства обеспечения целостности и безопасности баз данных

- методы проектирования и разработки приложений c базами данных

#### **Уметь:**

- проектировать и реализовать БД в среде конкретной СУБД

- создавать запросы на языке SQL

#### **Владеть:**

- методами проектирования предметной области в модели «сущность связь»

- технологией разработки приложений на языке высокого уровня **ПК-18** -способностью аккумулировать научно-техническую информацию, отечественный и зарубежный опыт в области автоматизации технологических процессов и производств, автоматизированного управления жизненным циклом продукции, компьютерных систем управления ее качеств **Знать:**

- современные тенденции развития информатики и вычислительной техники, компьютерных технологий;

- основные положений концепции баз данных и принципов построения баз данных

#### **Уметь:**

- разрабатывать инфологические и датологические схемы баз данных;

- реализовывать простые информационные технологии в экранном интерфейсе современных систем управления базами данных **Владеть:**

- навыками разработки объектно-ориентированной модели предметной области

- навыками разработки модели компонентов информационных систем, включая модели баз данных

#### <span id="page-20-0"></span>Контрольная работа по лиспиплине

- 1. Ответить на теоретически вопросы по темам рабочей программы
- 2. Практическое задание (создать базу данных и запросы к ней)

Перечень теоретических вопросов для контрольной работы

## Тема 1. Общие сведения о СУБД

- Вопросы для самопроверки:
- Что такое данные, информация, знания?  $1.$
- $2.$ Дать определение базы данных (БД).
- $3.$ Назначение БД.
- 4. Определить понятия «файл», «запись», «атрибут», «домен», «поле», «ключ», «суперключ», «архитектура», «схема данных», «модель данных», «кортеж», «словарь данных».
- $5<sup>7</sup>$ Дать определения понятий «предметная область», «приложение», «программа», ЯОД, ЯМД.
- 6. Дать классификацию СУБД и БД.
- Охарактеризовать состав СУБД.  $7<sup>7</sup>$
- 8. Соотношение СУБД и АБД.

#### Тема 2. Структура СУБД.

## Вопросы лля самопроверки:

- Требования, предъявляемые к БД.  $\mathbf{1}$
- Что такое независимость, безопасность, целостность, защита данных? 2.
- Как обеспечиваются целостность и независимость данных?  $\mathcal{R}$
- $4.$ Что такое «модель данных (МД)»? Виды МД.
- $\overline{5}$ Что такое концепция? методология?
- 6. История развития технологии баз данных.
- Варианты СУБД.  $7<sub>1</sub>$
- 8. Схематическое представление классического и современного подходов к построению БД.
- 9. Восходящее и нисходящее проектирование.
- 10. Этапы проектирования централизованной базы данных.

#### Тема 3. Реляционные базы данных

- Вопросы для самопроверки:
- Что такое «отношение»?  $1_{\cdot}$
- $2.$ Характеристики отношения.
- $\mathcal{R}$ Что такое арность отношения? размерность? ключ?
- $4.$ Для чего используются ключи?
- Что такое составной ключ? внешний ключ?  $\sim$
- Цель нормализации. 6
- $7^{\circ}$ Сформулируйте назначение 1 - 5 нормальных форм.

#### Тема 4. Основные этапы разработки информационной модели в среде СУБД

## Вопросы для самопроверки:

- 1. Назовите достоинства и недостатки иерархической, сетевой, реляционной МД.
- 2. Почему необходимо преобразование моделей данных? Назовите основные варианты таких преобразований.
- $\mathcal{E}$ Перечислите этапы выбора СУБД.
- 4. Какими методами возможно осуществить выбор МД?
- $\overline{5}$ Будет ли выполненный по рассмотренному методу оптимальный выбор МД оптимальным с позиции всего процесса проектирования БД?

#### Тема 5. Работа с данными в среде СУБД Вопросы для самопроверки:

- 1. С какой целью создаются формы? Назовите виды форм MS Access.
- 2. Назовите инструменты создания форм.
- $\frac{3}{4}$ Для чего нужен отчет?
- Какие сведения отображаются в отчете?
- 5. Какова структура отчета?
- 6. Какими способами можно создать отчет?
- $7^{\circ}$ С помощью чего осуществляется доступ к данным в базе данных.
- 8. Как называется стандартный язык запросов к данным в современных базах данных.
- 9 Является ли язык запросов SQL языком программирования в традиционном представлении.
- 10. Какие типы запросов вылеляют в Access? В чем состоит их отличие?

#### Тема 6. Обмен информацией с другими программами Вопросы для самопроверки:

- $1.$ Какие методы организации данных и доступа к ним вы знаете?
- Дайте сравнительную характеристику последовательному, прямому, индексно-последовательному и индексно- $2<sub>1</sub>$ произвольному методам.
- $3.$ Назовите первичные и вторичные методы доступа.
- Что такое ОДВС  $\overline{4}$
- $\sim$ Что такое импорт информации в другое приложение

6. Что такое экспорт информации в другое приложение

# **Тема 7. Сравнение различных видов СУБД**

- **Вопросы для самопроверки:**  1. Какие подходы к проектированию БД вы знаете? В чем их разница? Каковы последствия различия в подходах?
- 2. Что такое «инфологическая модель (ИЛМ)»? «даталогическая модель»?<br>3. Какие режимы использования БД вы знаете?<br>4. Суть метолов преобразования ИЛМ.
- Какие режимы использования БД вы знаете?
- 4. Суть методов преобразования ИЛМ.
- 5. В чем отличие многопользовательского режима от однопользовательского при проектировании БД? при эксплуатации БД?
- 6. Что такое «приложение»? Этапы его построения?
- 7. Почему необходима автоматизация проектирования БД?
- Какие средства можно использовать для автоматизации проектирования БД?

#### **Перечень вариантов практического задания**

Задание 1. «Спроектировать реляционные базы данных»

## **Вариант № 1**

База данных «Торговые операции» должна хранить следующую информацию:

- 1. Название фирмы-клиента.
- 2. Фамилия руководителя.
- 3. Имя руководителя.
- 4. Отчество руководителя.
- 5. Название проданного товара.
- 6. Описание товара.
- 7. Единица измерения проданного товара.
- 8. Количество проданного товара.
- 9. Фотография товара.
- 10. Дата продажи товара.
- 11. Стоимость единицы товара.
- 12. Наличие товара.
- 13. Условия оплаты.
- 14. Юридический адрес фирмы-клиента.
- 15. Наличие расчетного счета в банке.
- 16. Контактный телефон фирмы-клиента.
- 17. Факс фирмы-клиента.
- 18. Адрес электронной почты фирмы-клиента.
- 19. Скидка.
- 20. Контактный телефон фирмы-клиента.
- База должна содержать информацию о 20 фирмах, 20 товарах.

Необходимо предусмотреть, чтобы 10 фирм сделали не менее 5 покупок различных товаров.

## **Вариант № 2**

База данных «Телефонные переговоры» должна хранить следующую информацию:

- 1. Фамилия абонента.
- 2. Имя абонента.
- 3. Отчество абонента.
- 4. Фотография абонента.
- 5. Телефонный номер абонента.
- 6. Код города, куда звонил абонент.
- 7. Название города, куда звонил абонент.
- 8. Дата разговора.
- 9. Время разговора.
- 10. Заказан, ли был разговор.
- 11. Продолжительность разговора.
- 12. Домашний адрес абонента.
- 13. Тариф за 1 минуту разговора с указанным городом.
- База должна содержать информацию о 20 абонентах, 20 городах.

Необходимо предусмотреть, чтобы 10 абонентов сделали не менее 5 звонков в различные города.

## **Вариант 3**

База данных «Банковские вклады» должна хранить следующую информацию:

- 1. Фамилия вкладчика.
- 2. Имя вкладчика.
- 3. Отчество вкладчика.
- 4. Серия и номер паспорта вкладчика.
- 5. Домашний адрес вкладчика.
- 6. Фотография вкладчика.
- 7. Номер счета в банке.
- 8. Название вклада.
- 9. Вид вклада (валютный или рублевый).
- 10. Условия вклада (пополнение вклада, капитализация процентов и т.д.).
- 11. Дата посещения банка.
- 12. Сумма взноса.
- 13. Процентная ставка.

14. Минимальный срок вклада. База должна содержать информацию о 20 вкладчиках, 5 видах вклада. Необходимо предусмотреть, чтобы 10 вкладчиков посещали банк не менее 5 раз.

## **Вариант № 4**

- База данных «Коммунальные услуги» должна хранить следующую информацию:
- 1. Фамилия квартиросъемщика.
- 2. Имя квартиросъемщика.
- 3. Отчество квартиросъемщика.
- 4. Фотография квартиросъемщика.
- 5. Номер лицевого счета квартиросъемщика.
- 6. Домашний адрес квартиросъемщика.
- 7. Количество жильцов, прописанных в квартире.
- 8. Площадь квартиры, кв.м.
- 9. Стоимость услуги на 1 жильца.
- 10. Стоимость услуги за 1 квадратный метр.
- 11. Вид услуги (техобслуживание, отчисления на капремонт, отопление,
- подогрев воды, газ, вывоз ТБО, плата за лифт и т.д.).
- 12. Дата оплаты.
- 13. Время оплаты.
- 14. Наличие льгот.
- 15. Скидки, %.
- База должна содержать информацию о 20 квартиросъемщиках, 5 услугах.

Необходимо предусмотреть, чтобы каждый квартиросъемщик оплачивали не менее 3 коммунальных услуг

#### **Вариант № 5**

База данных «Доставка товаров на дом» должна хранить следующую информацию:

- 1. Фамилия клиента.
- 2. Имя клиента.
- 3. Отчество клиента.
- 4. Домашний адрес клиента.
- 5. Телефон клиента
- 6. Дата доставки плановая.
- 7. Время доставки плановое.
- 8. Метод доставки.
- 9. Название товара.
- 10. Марка товара.
- 11. Описание товара.
- 12. Фотография товара.
- 13. Серийный номер товара.
- 14. Количество доставленного товара
- 15. Стоимость товара.
- 16. Скидки за просрочку, %.
- 17. Дата доставки фактическая.
- 18. Время доставки фактическое.
- База должна содержать информацию о 20 клиентах, 5 товарах.

Необходимо предусмотреть, чтобы каждый клиент заказывал не менее 3 товаров.

## **Вариант № 6**

База данных «Резервирование железнодорожных билетов» должна хранить следующую информацию:

- 1. Фамилия пассажира.
- 2. Имя пассажира.
- 3. Отчество пассажира.
- 4. Домашний адрес пассажира.
- 5. Телефон пассажира.
- 6. Серия и номер паспорта пассажира.
- 7. Фотография пассажира.
- 8. Номер поезда.
- 9. Пункт назначения.
- 10. Тип поезда (скоростной, скорый, пассажирский).
- 11. Номер вагона.
- 12. Тип вагона (общий, плацкартный, купе, спальный).
- 13. Дата отправления.
- 14. Время отправления.
- 15. Дата прибытия.
- 16. Время прибытия.
- 17. Дата резервирования билета.
- 18. Расстояние до пункта назначения.
- 19. Стоимость 1 км проезда до пункта назначения.
- 20. Доплата за срочность.
- 21. Доплата за тип вагона. 22. Доплата за резервирование.

База должна содержать информацию о 20 пассажирах, 5 пунктов назначения и 4 поезда. Необходимо предусмотреть, чтобы 10 пассажиров пользовались услугами резервирования билетов не менее 4 раз.

#### **Вариант № 7**

База данных «Складские операции» должна хранить следующую информацию:

1. Название фирмы.

- 2. Фамилия руководителя фирмы.
- 3. Имя руководителя фирмы.
- 4. Отчество руководителя фирмы.
- 5. Юридический адрес фирмы.
- 6. Контактный телефон\факс фирмы.
- 7. Вид операции.
- 8. Дата совершения операции.
- 9. Время совершения операции.
- 10. Оплачена\не оплачена операция.
- 11. Наличие на складе.
- 12. Количество товара.
- 13. Условия оплаты.
- 14. Наименование товара.
- 15. Фотография товара.
- 16. Единица измерения товара.
- 17. Стоимость единицы товара.
- 18. Дополнительные сведения.
- База должна содержать информацию о 10 фирмах, 20 товарах.

Необходимо предусмотреть, чтобы 5 фирм совершили складскую операцию по отгрузке или загрузке не менее 10 наименований товаров.

#### **Вариант № 8**

База данных «Продажа музыкальных дисков» должна хранить следующую информацию:

- 1. Фамилия покупателя.
- 2. Имя покупателя.
- 3. Отчество покупателя.
- 4. Домашний адрес покупателя.
- 5. Контактный телефон покупателя.
- 6. Дата рождения покупателя.
- 7. Фотография покупателя.
- 8. Название диска.
- 9. Исполнитель.
- 10. Жанр.
- 11. Количество композиций.
- 12. Студия звукозаписи.
- 13. Продолжительность звучания.
- 14. Год выпуска.
- 15. Ротация.
- 16. Стоимость диска.
- 17. Дата покупки диска.
- 18. Время покупки диска.
- 19. Количество купленных дисков.
- 20. Скидки, %
- 21. Дополнительные сведения.

База должна содержать информацию о 10 покупателях, 20 дисках.

Необходимо предусмотреть, чтобы 10 покупателей купили не менее 4 дисков

## **Вариант № 9**

База данных «Прокат спортивного инвентаря» должна хранить следующую информацию:

- 1. Фамилия клиента.
- 2. Имя клиента.
- 3. Отчество клиента.
- 4. Серия и номер паспорта.
- 5. Домашний адрес клиента.
- 6. Контактный телефон клиента.
- 7. Дата рождения клиента.
- 8. Наименование спортивного инвентаря.
- 9. Фотография спортинвентаря.
- 10. Описание спортивного инвентаря.
- 11. Стоимость спортивного инвентаря.
- 12. Количество заказанного спортинвентаря.
- 13. Наличие в салоне проката.
- 14. Дата выдачи.
- 15. Дата возврата плановая.
- 16. Дата возврата фактическая.
- 17. Доплата за просрочку, %.
- 18. Стоимость проката за сутки.

База должна содержать информацию о 20 клиентах, 10 наименованиях спортивного инвентаря. Необходимо предусмотреть, чтобы 10 клиентов взяли на прокат не менее 4 наименований спортивного инвентаря.

## **Вариант № 10**

База данных «Научно-исследовательская работа студентов» должна хранить следующую информацию:

- 1. Фамилия студента.
- 2. Имя студента.
- 3. Отчество студента.
- 4. Домашний адрес студента.
- 5. Контактный телефон студента.
- 6. Дата рождения студента.
- 7. Факультет.
- 8. Курс.
- 9. Группа.
- 10. Фотография студента.
- 11. Вид работы.
- 12. Название работы.
- 13. Научный руководитель.
- 14. Кафедра.
- 15. Оценка за актуальность.
- 16. Оценка за креативность.
- 17. Дата регистрации работы.
- 18. Дата выступления.
- 19. Достижения.

База должна содержать информацию о 20 студентах, 5 видах работ.

Необходимо предусмотреть, чтобы 15 студентов участвовали не менее чем в 2 видах научно-исследовательских работ.

## **Вариант № 11**

База данных «Салон химчистки» должна хранить следующую информацию:

- 1. Фамилия клиента.
- 2. Имя клиента.
- 3. Отчество клиента.
- 4. Серия и номер паспорта.
- 5. Домашний адрес клиента.
- 6. Контактный телефон клиента.
- 7. Дата рождения клиента.
- 8. Группа изделий (подвергнутых химчистке).
- 9. Наименование изделий.
- 10. Единица измерения изделий.
- 11. Стоимость химчистки изделия.
- 12. Фотография изделия.
- 13. Дата заказа.
- 14. Дата возврата плановая.
- 15. Дата возврата фактическая.
- 16. Срочность.
- 17. Доплата за срочность, %.
- 18. Скидка за просрочку, %.
- 19. Дополнительные сведения.

База должна содержать информацию о 20 клиентах, 5 группах изделий подвергнутых химической чистке. Необходимо предусмотреть, чтобы 15 клиентов сдали в химчистку изделия, относящиеся не менее, чем к 2 группам изделий.

#### **Вариант № 12**

База данных «Фотосервис» должна хранить следующую информацию:

- 1. Фамилия клиента.
- 2. Имя клиента.
- 3. Отчество клиента.
- 4. Серия и номер паспорта.
- 5. Домашний адрес клиента.
- 6. Контактный телефон клиента.
- 7. Фотография клиента.
- 8. Наименование услуги.
- 9. Описание услуги.
- 10. Стоимость услуги.
- 11. Количество единиц заказа.
- 12. Дата приема.
- 13. Дата выдачи плановая.
- 14. Дата выдачи фактическая.
- 15. Срочность.
- 16. Доплата за срочность, %.
- 17. Скидка, %.
- 18. Дополнительные сведения.

База должна содержать информацию о 20 клиентах, 5 услугах.

Необходимо предусмотреть, чтобы 15 клиентов заказывали не менее 3 услуг.

#### **Задание №2: «Создание запросов на выборку»**

**Вариант № 1**

«Торговые операции»

1. Создать запрос на выборку используя расширенный фильтр, задать ему имя «Штучный товар». В запрос поместить следующие поля: Название проданного товара, Описание товара, Единица измерения проданного товара, Стоимость единицы товара. Поле «Название проданного товара» отсортировать по убыванию. Для поля «Единица измерения проданного товара» задать условие фильтрации, например – Like «шт.» (т. е. товар, измеряемый в штуках).

2. Создать простой запрос на выборку «Юридические данные фирм-клиентов» с помощью Мастера построения простых запросов. В запрос поместить следующие поля: Название фирмы-клиента, Фамилия руководителя, Имя руководителя, Отчество руководителя, Юридический адрес фирмы-клиента, Контактный телефон, Факс фирмы-клиента, Адрес электронной почты фирмыклиента.

3. В режиме Конструктора сформировать запрос «Продажа товаров». В запрос поместить следующие поля: Название фирмы-клиента, Фамилия руководителя, Название проданного товара, Стоимость единицы товара, Дата продажи товара, Условия оплаты, Скидка. Отсортировать записи по возрастанию значений даты продажи товара.

4. В режиме Конструктора сформировать запрос «Наличие товаров». В запрос поместить следующие поля: Название проданного товара, Стоимость единицы товара, Наличие товара. Отсортировать товары в алфавитном порядке. Для поля «Наличие товара» задать условие отбора «Вкл» и на экран не выводить.

5. В режиме Конструктора сформировать запрос «Алфавитный список товаров», отображающий информацию обо всех товарах. В запрос поместить все поля из базовой таблицы «Товары», отсортировать список в алфавитном порядке.

6. В режиме Конструктора сформировать запрос «Фамилии руководителей на -ов». В запрос поместить следующие поля: Фамилия руководителя, Имя руководителя и Отчество руководителя. Для поля «Фамилия руководителя» задать условие отбора (при помощи Построителя выражений): Like «\*ов». Отсортировать список в алфавитном порядке.

7. Сформировать запрос на выборку, который отображает информацию о товарах, проданных в 4 квартале. Запросу задать имя «Продажи 4 квартала». В запрос поместить следующие поля: Название проданного товара, Описание товара, Стоимость единицы товара, Дата продажи товара. Для поля «Дата продажи товара» задать сортировку по возрастанию и условие отбора, например: Between #01.10.2008# And #31.12.2008#. Значение года задать самостоятельно.

8. В режиме Конструктора сформировать запрос на выборку, позволяющий восстановить исходную информации о заданной предметной области. В запрос поместить все поля из таблиц «Фирма-клиент», «Товар» и «Продажа», за исключением ключевых полей. Запросу задать имя «Исходные данные».

9. В режиме Конструктора на основе базовой таблицы «Товары» сформировать запрос на выборку «Самые дорогие товары», отображающий информацию о 3 самых дорогих товарах. В запрос поместить следующие поля: Название проданного товара, Стоимость единицы товара. Отсортировать записи по убыванию цены единицы товара. В свойствах запроса установить Набор значений 3.

10. В режиме Конструктора сформировать запрос «Список руководителей в буквенном диапазоне». В запрос поместить следующие поля: Фамилия руководителя, Имя руководителя и Отчество руководителя. Для поля «Фамилия руководителя» задать условие отбора, например Between «А\*» And «М\*». Значение начальной и конечной буквы диапазона задать самостоятельно. Отсортировать список в алфавитном порядке.

## **Вариант № 2**

«Телефонные переговоры»

1. Создать запрос на выборку используя расширенный фильтр, задать ему имя «Тариф разговора с городом». В запрос поместить следующие поля: Название города, куда звонил абонент, Тариф за 1 минуту разговора с указанным городом. Поле «Название города» отсортировать по возрастанию и задать условие фильтрации, например – Like «Брест».

2. Создать простой запрос на выборку «Личные данные абонентов» с помощью Мастера построения простых запросов на основе базовой таблицы «Абоненты». В запрос поместить следующие поля: Фамилия абонента, Имя абонента, Отчество абонента, Телефонный номер абонента, Домашний адрес абонента. 3. В режиме Конструктора сформировать запрос «Переговоры абонентов». В запрос поместить следующие поля: Фамилия абонента, Имя абонента, Отчество абонента, Телефонный номер абонента, Название города, куда звонил абонент, Дата разговора, Время разговора, Продолжительность разговора. Отсортировать записи по возрастанию значений даты разговора. Поле «Время разговора» и «Название города, куда звонил абонент» на экран не выводить.

4. В режиме Конструктора сформировать запрос «Длительные разговоры». В запрос поместить следующие поля: Фамилия абонента, Название города, куда звонил абонент, Продолжительность разговора. Отсортировать абонентов в алфавитном порядке. Для поля «Продолжительность разговора» задать условие отбора, например «>10». Значение продолжительности разговора задать самостоятельно.

5. В режиме Конструктора сформировать запрос «Список городов», отображающий информацию обо всех городах. В запрос поместить все поля из базовой таблицы «Города», отсортировать список в алфавитном порядке.

6. В режиме Конструктора сформировать запрос «Фамилии абонентов на -вич». В запрос поместить следующие поля: Фамилия абонента, Имя абонента и Отчество абонента. Для поля «Фамилия абонента» задать условие отбора: Like «\*вич». Отсортировать список в алфавитном порядке.

7. В режиме Конструктора на основе таблиц «Абоненты» и «Переговоры» сформировать запрос на выборку, который отображает информацию об абонентах, совершавших звонки в летние месяца. Запросу задать имя «Звонки летом». В запрос поместить следующие поля: Фамилия абонента, Имя абонента, Отчество абонента, Дата разговора, Время разговора. Для поля «Дата разговора» задать сортировку по возрастанию и условие отбора: Between #01.06.2008# And #31.08.2008#. Значение года задать самостоятельно.

8. В режиме Конструктора сформировать запрос на выборку, позволяющий восстановить исходную информации о заданной предметной области. В запрос поместить все поля из таблиц «Абоненты», «Города» и «Переговоры», за исключением ключевых полей. Запросу задать имя «Исходные данные».

9. В режиме Конструктора на основе базовой таблицы «Города» сформировать запрос на выборку «Самые дорогие звонки», отображающий информацию о 5 самых дорогих звонках. В запрос поместить следующие поля: Название города, куда звонил абонент, Тариф за 1 минуту разговора с указанным городом. Отсортировать записи по убыванию тарифа за 1 минуту разговора. В свойствах запроса установить Набор значений 5.

10. В режиме Конструктора сформировать запрос «Список городов в буквенном диапазоне». В запрос поместить поле «Название города, куда звонил абонент». Для этого поля задать условие отбора, например Between «А\*» And «М\*». Значение начальной и конечной буквы диапазона задать самостоятельно. Отсортировать список городов в алфавитном порядке

1. Создать запрос на выборку используя расширенный фильтр, задать ему имя «Валютные вклады». В запрос поместить следующие поля: Название вклада, Вид вклада, Условия вклада, Процентная ставка, Минимальный срок вклада. Поле «Название вклада» отсортировать по возрастанию. Для поля «Вид вклада» задать условие фильтрации, например –Like «валютный».

2. Создать простой запрос на выборку «Личные данные вкладчиков» с помощью Мастера построения простых запросов. В запрос поместить следующие поля: Фамилия вкладчика, Имя вкладчика, Отчество вкладчика, Домашний адрес вкладчика, Номер счета в банке.

3. В режиме Конструктора сформировать запрос «Операции вкладов». В запрос поместить следующие поля: Фамилия вкладчика, Название вклада, Вид вклада, Условия вклада, Дата посещения банка, Минимальный срок вклада, Процентная ставка. Отсортировать записи по убыванию значений даты посещения банка.

4. В режиме Конструктора сформировать запрос «Пополнение вкладов». В запрос поместить следующие поля: Название вклада, Вид вклада, Условия вклада, Дата посещения банка. Отсортировать список вкладов в алфавитном порядке. Для поля «Условия вклада» задать условие отбора, например Like «пополнение вклада». Поле «Дата посещения банка» на экран не выводить.

5. В режиме Конструктора сформировать запрос «Алфавитный список вкладчиков», отображающий информацию обо всех вкладчиках. В запрос поместить все поля из базовой таблицы «Вкладчики», отсортировать список в алфавитном порядке.

6. В режиме Конструктора сформировать запрос «Вкладчики, проживающие на улице». В запрос поместить следующие поля: Фамилия вкладчика, Имя вкладчика, Отчество вкладчика, Домашний адрес вкладчика. Для поля «Домашний адрес вкладчика» задать условие отбора, например: Like «ул. Радужная\*». Значением улицы задаться самостоятельно. Отсортировать список в алфавитном порядке.

7. В режиме Конструктора на основе таблиц «Вклады» и «Операции» сформировать запрос на выборку, который отображает информацию о вкладах, помещенных в банк в январе. Запросу задать имя «Январские вклады». В запрос поместить следующие поля: Название вклада, Вид вклада, Условия вклада, Минимальный срок вклада, Сумма взноса, Дата посещения банка. Для поля «Дата посещения банка» задать сортировку по возрастанию и условие отбора: Between #01.01.2008# And #31.01.2008#. Значение года задать самостоятельно.

8. В режиме Конструктора сформировать запрос на выборку, позволяющий восстановить исходную информации о заданной предметной области. В запрос поместить все поля из таблиц «Вкладчики», «Вклады» и «Операции», за исключением ключевых полей. Запросу задать имя «Исходные данные».

9. В режиме Конструктора на основе базовой таблицы «Вклады» сформировать запрос на выборку «Самая низкая процентная ставка», отображающий информацию о самой низкой ставке процентов. В запрос поместить следующие поля: Название вклада, Процентная ставка. Отсортировать записи по возрастанию процентной ставки. В свойствах запроса установить Набор значений 1.

10. В режиме Конструктора сформировать запрос «Список вкладчиков в буквенном диапазоне». В запрос поместить следующие поля: Фамилия вкладчика, Имя вкладчика и Отчество вкладчика. Для поля «Фамилия вкладчика» задать условие отбора, например Between «А\*» And «К\*». Значение начальной и конечной буквы диапазона задать самостоятельно. Отсортировать список в алфавитном порядке.

#### Вариант № 4

#### «Коммунальные услуги»

1. Создать запрос на выборку используя расширенный фильтр, задать ему имя «Стоимость подогрева воды». В запрос поместить следующие поля: Вид услуги, Стоимость услуги на 1 квадратный метр. Поле «Вид услуги» отсортировать по возрастанию и задать условие фильтрации, например – Like «подогрев воды».

2. Создать простой запрос на выборку «Личные данные квартиросъемиков» с помощью Мастера построения простых запросов на основе базовой таблицы «Квартиросъемщики». В запрос поместить следующие поля: Фамилия квартиросъемщика, Имя квартиросъемщика, Отчество квартиросъемщика, Номер лицевого счета квартиросъемщика, Домашний адрес квартиросъемщика.

3. В режиме Конструктора сформировать запрос «Оплаченные услуги». В запрос поместить следующие поля: Вид услуги, Дата оплаты, Время оплаты. Отсортировать записи по возрастанию значений даты оплаты. Поле «Время оплаты» на экран не выводить.

4. В режиме Конструктора сформировать запрос «Список коммунальных услуг, по стоимости», отображающий на экране список услуг, стоимость которых не менее определенного значения, например «>5000». Величиной стоимости услуг задаться самостоятельно. В запрос поместить следующие поля: Вид услуги, Стоимость услуги на 1 жильца, Стоимость услуги на 1 квадратный метр. Отсортировать услуги в алфавитном порядке.

5. В режиме Конструктора сформировать запрос «Список услуг», отображающий информацию обо всех услугах. В запрос поместить все поля из базовой таблицы «Услуги», отсортировать список услуг в алфавитном порядке.

6. В режиме Конструктора сформировать запрос «Фамилии квартиросъемщиков на -ова». В запрос поместить следующие поля: Фамилия квартиросъемщика, Имя квартиросъемщика и Отчество квартиросъемщика. Для поля «Фамилия квартиросъемщика» задать условие отбора: Like «\*ова». Отсортировать список в алфавитном порядке.

7. В режиме Конструктора на основе таблиц «квартиросъемщики» и «Оплата» сформировать запрос на выборку, который отображает информацию о квартиросъемщиках, оплативших коммунальные услуги в марте. Запросу задать имя «Квартплата за март». В запрос поместить следующие поля: Фамилия квартиросъемщика, Имя квартиросъемщика, Отчество квартиросъемщика, Дата оплаты, Время оплаты. Для поля «Дата оплаты» задать сортировку по возрастанию и условие отбора: Between #01.03.2008# And #31.03.2008#. Значение года задать самостоятельно.

8. В режиме Конструктора сформировать запрос на выборку, позволяющий восстановить исходную информации о заданной предметной области. В запрос поместить все поля из таблиц «Квартиросъемщики», «Услуги» и «Оплата», за исключением ключевых полей. Запросу задать имя «Исходные данные».

9. В режиме Конструктора на основе базовой таблицы «Услуги» сформировать запрос на выборку «Самая дорогая услуга», отображающий информацию о самой дорогой услуге на 1 жильца. В запрос поместить следующие поля: Вид услуги, Стоимость услуги на 1 жильца. Отсортировать записи по убыванию стоимости услуги на 1 жильца. В свойствах запроса установить Набор значений 1.

10. В режиме Конструктора сформировать запрос «Список квартиросъемщиков, проживающих по адресу». В запрос поместить поля: Фамилия квартиросъемщика, Имя квартиросъемщика, Отчество квартиросъемщика, Домашний адрес квартиросъемщика. Для поля «Домашний адрес квартиросъемщика» задать условие отбора, например: Like «пр. Независимости\*». Значением улицы задать самостоятельно. Отсортировать квартиросъемщиков в алфавитном порядке.

#### Вариант № 5

#### «Доставка товаров на дом»

1. Создать запрос на выборку используя расширенный фильтр, задать ему имя «Товары фирмы Philips». В запрос поместить следующие поля: Название товара, Марка товара, Описание товара, Серийный номер товара, Стоимость товара. Поле «Название товара» отсортировать по возрастанию. Для поля «Марка товара» задать условие фильтрации, например – Like «Philips».

2. Создать простой запрос на выборку «Личные данные клиентов» с помощью Мастера построения простых запросов. В запрос поместить следующие поля: Фамилия клиента, Имя клиента, Отчество клиента, Домашний адрес клиента, Телефон клиента.

3. В режиме Конструктора сформировать запрос «Доставка товаров». В запрос поместить следующие поля: Фамилия клиента, Название товара, Стоимость товара, Количество доставленного товара, Метод доставки, Дата доставки плановая, Дата доставки фактическая, Время доставки плановое, Время доставки фактическое. Отсортировать записи по возрастанию значений даты доставки фактической.

4. В режиме Конструктора сформировать запрос «Клиенты без товара», который отображает список клиентов, которым товар не был доставлен. В запрос поместить следующие поля: Фамилия клиента, Имя клиента, Отчество клиента, Код клиента (из таблицы «Доставка»). Для поля «Код клиента» задать условие отбора «Is Null» и на экран не выводить. Отсортировать список клиентов в алфавитном порядке.

5. В режиме Конструктора сформировать запрос «Алфавитный список товаров», отображающий информацию обо всех товарах. В запрос поместить все поля из базовой таблицы «Товары», отсортировать список в алфавитном порядке.

6. В режиме Конструктора сформировать запрос «Фамилии клиентов, начинающиеся на М». В запрос поместить следующие поля: Фамилия клиента, Имя клиента и Отчество клиента. Для поля «Фамилия клиента» задать условие отбора, например: Like «М\*». Отсортировать список в алфавитном порядке.

7. В режиме Конструктора на основе таблиц «Товары» и «Доставка» сформировать запрос на выборку, который отображает информацию о товарах, доставленных после полудня. Запросу задать имя «Доставка после полудня». В запрос поместить следующие поля: Название товара, Описание товара, Стоимость товара, Дата доставки фактическое, Время доставки фактическое. Для поля «Время доставки фактическое» задать сортировку по возрастанию и условие отбора, например: >#12:00#.

8. В режиме Конструктора сформировать запрос на выборку, позволяющий восстановить исходную информации о заданной предметной области. В запрос поместить все поля из таблиц «Клиенты», «Товар» и «Доставка», за исключением ключевых полей. Запросу задать имя «Исходные данные».

9. В режиме Конструктора на основе базовой таблицы «Товары» сформировать запрос на выборку «Самые дорогие товары», отображающий информацию о 3 самых дорогих товарах. В запрос поместить следующие поля: Название товара, Стоимость товара. Отсортировать записи по убыванию стоимости товара. В свойствах запроса установить Набор значений 3.

10. В режиме Конструктора сформировать запрос «Список клиентов, по фамилии», который отображает список трех клиентов по фамилии, например In(«Иванов»;«Петров»;«Сидоров»). Значения фамилий задать самостоятельно. В запрос поместить следующие поля: Фамилия клиента, Имя клиента, Отчество. Отсортировать список в алфавитном порядке

#### Вариант № 6

«Резервирование железнодорожных билетов»

1. Создать запрос на выборку используя расширенный фильтр, задать ему имя «Скоростные поезда». В запрос поместить следующие поля: Номер поезда, Тип поезда. Поле «Номер поезда» отсортировать по возрастанию. Для поля «Тип поезда» задать условие фильтрации – Like «скоростной».

2. Создать простой запрос на выборку «Личные данные пассажиров» с помощью Мастера построения простых запросов. В запрос поместить следующие поля: Фамилия пассажира, Имя пассажира, Отчество пассажира, Домашний адрес пассажира, Телефон пассажира, Серия и номер паспорта пассажира.

3. В режиме Конструктора сформировать запрос «Резервирование билетов». В запрос поместить следующие поля: Фамилия пассажира, Номер поезда, Тип поезда, Пункт назначения, Дата резервирования билета, Дата отправления, Время отправления. Отсортировать записи по возрастанию значений даты резервирования билета.

4. В режиме Конструктора сформировать запрос «Поезда в город N». В запрос поместить следующие поля: Номер поезда, Тип поезда, Дата прибытия, Время прибытия, Пункт назначения. Отсортировать список в порядке возрастания даты прибытия. Для поля «Пункт назначения» задать условие отбора, например Like «Москва». Значение города N задать самостоятельно.

5. В режиме Конструктора сформировать запрос «Список пунктов назначения», отображающий информацию обо всех пунктах назначения. В запрос поместить все поля из базовой таблицы «Пункты назначения», отсортировать список в алфавитном порядке.

6. В режиме Конструктора сформировать запрос «Пассажиры, проживающие на улицах». В запрос поместить следующие поля: Фамилия пассажира, Имя пассажира, Отчество пассажира, Домашний адрес пассажира. Для поля «Домашний адрес пассажира» задать первое условие в строке условие отбора, например: Like «ул. Мясникова\*» и второе условие в строке или (Or), например Like «ул. Дружная\*». Значением улицы задаться самостоятельно. Отсортировать список в алфавитном порядке.

7. В режиме Конструктора на основе таблиц «Поезда» и «Резервирование» сформировать запрос на выборку, который отображает информацию о резервировании билетов на поезда совершающие поездки в летний период после полудня. Запросу задать имя «Летние поездки». В запрос поместить следующие поля: Дата отправления, Время отправления, Дата резервирования билета, Номер поезда, Тип поезда, Номер вагона, Тип вагона. Для поля «Дата отправления» задать сортировку по возрастанию и условие отбора: Between #01.06.2008# And #31.08.2008#. Значение года задать самостоятельно. Для поля «Время отправления» задать условие отбора: > #12:00#.

8. В режиме Конструктора сформировать запрос на выборку, позволяющий восстановить исходную информации о заданной предметной области. В запрос поместить все поля из таблиц «Пассажиры», «Пункты назначения», «Поезда» и «Резервирование», за исключением ключевых полей. Запросу задать имя «Исходные данные».

9. В режиме Конструктора на основе базовой таблицы «Пункты назначения» сформировать запрос на выборку «Самая низкая стоимость проезда», отображающий информацию о самой низкой стоимости проезда. В запрос поместить следующие поля: Пункт назначения, Расстояние до пункта назначения, Стоимость проезда до пункта назначения. Отсортировать записи по возрастанию стоимости проезда до пункта назначения. В свойствах запроса установить Набор значений 1.

10. В режиме Конструктора сформировать запрос «Список пассажиров в буквенном диапазоне». В запрос поместить следующие поля: Фамилия пассажира, Имя пассажира и Отчество пассажира. Для поля «Фамилия пассажира» задать условие отбора, например Between «А\*» And «П\*». Значение начальной и конечной буквы диапазона задать самостоятельно. Отсортировать список в алфавитном порядке.

«Складские операции»

1. Создать запрос на выборку используя расширенный фильтр, задать ему имя «Штучный товар». В запрос поместить следующие поля: Название проданного товара, Описание товара, Единица измерения проданного товара, Стоимость единицы товара. Поле «Название проданного товара» отсортировать по убыванию. Для поля «Единица измерения проданного товара» задать условие фильтрации, например – Like «шт.» (т.е. товар, измеряемый в штуках).

2. Создать простой запрос на выборку «Юридические данные фирм-клиентов» с помощью Мастера построения простых запросов. В запрос поместить следующие поля: Название фирмы-клиента, Фамилия руководителя, Имя руководителя, Отчество руководителя, Юридический адрес фирмы-клиента, Контактный телефон, Факс фирмы-клиента, Адрес электронной почты фирмыклиента.

3. В режиме Конструктора сформировать запрос «Продажа товаров». В запрос поместить следующие поля: Название фирмы-клиента, Фамилия руководителя, Название проданного товара, Стоимость единицы товара, Дата продажи товара, Условия оплаты, Скидка. Отсортировать записи по возрастанию значений даты продажи товара.

4. В режиме Конструктора сформировать запрос «Наличие товаров». В запрос поместить следующие поля: Название проданного товара, Стоимость единицы товара, Наличие товара. Отсортировать товары в алфавитном порядке. Для поля «Наличие товара» задать условие отбора «Вкл» и на экран не выводить.

5. В режиме Конструктора сформировать запрос «Алфавитный список товаров», отображающий информацию обо всех товарах. В запрос поместить все поля из базовой таблицы «Товары», отсортировать список в алфавитном порядке.

6. В режиме Конструктора сформировать запрос «Фамилии руководителей на -ов». В запрос поместить следующие поля: Фамилия руководителя, Имя руководителя и Отчество руководителя. Для поля «Фамилия руководителя» задать условие отбора (при помощи Построителя выражений): Like «\*ов». Отсортировать список в алфавитном порядке.

7. В режиме Конструктора на основе таблиц «Товары» и «Продажа» сформировать запрос на выборку, который отображает информацию о товарах, проданных в 4 квартале. Запросу задать имя «Продажи 4 квартала». В запрос поместить следующие поля: Название проданного товара, Описание товара, Стоимость единицы товара, Дата продажи товара. Для поля «Дата продажи товара» задать сортировку по возрастанию и условие отбора, например: Between #01.10.2008# And #31.12.2008#. Значение года задать самостоятельно.

8. В режиме Конструктора сформировать запрос на выборку, позволяющий восстановить исходную информации о заданной предметной области. В запрос поместить все поля из таблиц «Фирма-клиент», «Товар» и «Продажа», за исключением ключевых полей. Запросу задать имя «Исходные данные».

9. В режиме Конструктора на основе базовой таблицы «Товары» сформировать запрос на выборку «Самые дорогие товары», отображающий информацию о 3 самых дорогих товарах. В запрос поместить следующие поля: Название проданного товара, Стоимость единицы товара. Отсортировать записи по убыванию стоимости единицы товара. В свойствах запроса установить Набор значений 3.

10. В режиме Конструктора сформировать запрос «Список руководителей в буквенном диапазоне». В запрос поместить следующие поля: Фамилия руководителя, Имя руководителя и Отчество руководителя. Для поля «Фамилия руководителя» задать условие отбора, например Between «А\*» And «М\*». Значение начальной и конечной буквы диапазона задать самостоятельно. Отсортировать список в алфавитном порядке

#### Вариант № 8

«Продажа музыкальных дисков»

1. Создать запрос на выборку используя расширенный фильтр, задать ему имя «Любимый жанр». В запрос поместить следующие поля: Название диска, Исполнитель, Жанр, Стоимость диска. Поле «Название диска» отсортировать по возрастанию. Для поля «Жанр» задать условие фильтрации, например – Like «blues» (т.е. диски, относящиеся по жанру к блюзу).

2. Создать простой запрос на выборку «Личные данные покупателей» с помощью Мастера построения простых запросов. В запрос поместить следующие поля: Фамилия покупателя, Имя покупателя, Отчество покупателя, Домашний адрес покупателя, Контактный телефон покупателя, Дата рождения покупателя.

3. В режиме Конструктора сформировать запрос «Покупка дисков». В запрос поместить следующие поля: Фамилия покупателя, Название диска, Стоимость диска, Дата покупки диска, Время покупки диска, Количество купленных дисков, Скидка. Отсортировать записи по возрастанию значений даты покупки дисков.

4. В режиме Конструктора сформировать запрос «Покупки со скидкой». В запрос поместить следующие поля: Название диска, Стоимость диска, Скидки, %. Отсортировать диски в алфавитном порядке. Для поля «Скидки» задать условие отбора «Not 0», т.е. отобрать все диски, скидка на которые не равна 0.

5. В режиме Конструктора сформировать запрос «Алфавитный список дисков», отображающий информацию обо всех дисках. В запрос поместить все поля из базовой таблицы «Диски», отсортировать список в алфавитном порядке.

6. В режиме Конструктора сформировать запрос «Фамилии покупателей на -вич». В запрос поместить следующие поля: Фамилия покупателя, Имя покупателя и Отчество покупателя. Для поля «Фамилия покупателя» задать условие отбора (при помощи Построителя выражений): Like «\*вич». Отсортировать список в алфавитном порядке.

7. В режиме Конструктора на основе таблиц «Диски» и «Покупка» сформировать запрос на выборку, который отображает информацию о товарах, проданных во 2 квартале. Запросу задать имя «Покупки 2-го квартала». В запрос поместить следующие поля: Название диска, Исполнитель, Жанр, Стоимость диска, Дата покупки диска, Количество купленных дисков. Для поля «Дата продажи товара» задать сортировку по возрастанию и условие отбора, например: Between #01.04.2009# And #30.06.2009#. Значение года задать самостоятельно.

8. В режиме Конструктора сформировать запрос на выборку, позволяющий восстановить исходную информации о заданной предметной области. В запрос поместить все поля из таблиц «Покупатель», «Диски» и «Покупка», за исключением ключевых полей. Запросу задать имя «Исходные данные».

9. В режиме Конструктора на основе базовой таблицы «Диски» сформировать запрос на выборку «Самые дорогие диски», отображающий информацию о 2 самых дорогих дисках. В запрос поместить следующие поля: Название диска, Стоимость диска. Отсортировать записи по убыванию стоимости дисков. В свойствах запроса установить Набор значений 2.

10. В режиме Конструктора сформировать запрос «Список покупателей в буквенном диапазоне». В запрос поместить следующие поля: Фамилия покупателя, Имя покупателя и Отчество покупателя. Для поля «Фамилия покупателя» задать условие отбора, например Between «К\*» And «С\*». Значение начальной и конечной буквы диапазона задать самостоятельно. Отсортировать список в алфавитном порядке.

Вариант № 9 «Прокат спортивного инвентаря»

1. Создать запрос на выборку используя расширенный фильтр, задать ему имя «Клиенты, проживающие по адресу». В запрос поместить следующие поля: Фамилия клиента, Имя клиента, Отчество клиента, Домашний адрес клиента. Поле «Фамилия клиента» отсортировать по возрастанию. Для поля «Домашний адрес клиента» задать условие фильтрации, например – Like «ул. Кирова\*» (т.е. клиенты, проживающие по улице Кирова). Значением улицы задаться самостоятельно.

2. Создать простой запрос на выборку «Личные данные клиентов» с помощью Мастера построения простых запросов. В запрос поместить следующие поля: Фамилия клиента, Имя клиента, Отчество клиента, Домашний адрес клиента, Серия и номер паспорта, Контактный телефон клиента, Дата рождения клиента.

3. В режиме Конструктора сформировать запрос «Прокат спортинвентаря». В запрос поместить следующие поля: Фамилия клиента, Наименование спортивного инвентаря, Описание спортивного инвентаря, Стоимость спортивного инвентаря, Количество заказанного спортинвентаря, Дата выдачи, Стоимость проката за сутки. Отсортировать записи по убыванию значений даты выдачи спортинвентаря.

4. В режиме Конструктора сформировать запрос «Список спортинвентаря, по стоимости», отображающий на экране список спортинвентаря, стоимость которого не менее определенного значения, например «>=125000». Величиной стоимости услуг задаться самостоятельно. В запрос поместить следующие поля: Наименование спортивного инвентаря, Описание спортивного инвентаря, Стоимость спортивного инвентаря. Отсортировать наименование спортивного инвентаря в алфавитном порядке.

5. В режиме Конструктора сформировать запрос «Алфавитный список спортинвентаря», отображающий информацию обо всем спортивном инвентаре. В запрос поместить все поля из базовой таблицы «Спортинвентарь», отсортировать список в алфавитном порядке.

6. В режиме Конструктора сформировать запрос «Спортивный инвентарь на Л\*». В запрос поместить следующие поля: Наименование спортивного инвентаря, Описание спортивного инвентаря. Для поля «Наименование спортивного инвентаря» задать условие отбора (при помощи Построителя выражений): Like «Л\*». Отсортировать список в алфавитном порядке.

7. В режиме Конструктора на основе таблиц «Спортинвентарь» и «Прокат» сформировать запрос на выборку, который отображает информацию о спортинвентаре, взятом на прокат во 2 полугодии. Запросу задать имя «Прокат спортинвентаря во 2-м полугодии». В запрос поместить следующие поля: Фамилия клиента, Наименование спортивного инвентаря, Дата выдачи. Для поля «Дата выдачи» задать сортировку по возрастанию и условие отбора, например: Between #01.07.2008# And #31.12.2008#. Значение года задать самостоятельно.

8. В режиме Конструктора сформировать запрос на выборку, позволяющий восстановить исходную информации о заданной предметной области. В запрос поместить все поля из таблиц «Клиент», «Спортинвентарь и «Прокат», за исключением ключевых полей. Запросу задать имя «Исходные данные».

9. В режиме Конструктора на основе базовой таблицы «Спортинвентарь» сформировать запрос на выборку «Самый дешевый спортинвентарь», отображающий информацию об 1 самом дешевом спортинвентаре. В запрос поместить следующие поля: Наименование спортивного инвентаря, Стоимость спортивного инвентаря. Отсортировать записи по возрастанию стоимость спортивного инвентаря. В свойствах запроса установить Набор значений 1.

10. В режиме Конструктора сформировать запрос «Список клиентов в буквенном диапазоне». В запрос поместить следующие поля: Фамилия клиента, Имя клиента и Отчество клиента. Для поля «Фамилия клиента» задать условие отбора, например Between «В\*» And «Л\*». Значение начальной и конечной буквы диапазона задать самостоятельно. Отсортировать список в алфавитном порядке.

#### Вариант № 10

#### «Научно-исследовательская работа студентов»

1. Создать запрос на выборку, используя расширенный фильтр, задать ему имя «Студенты факультета ММП». В запрос поместить следующие поля: Фамилия студента, Имя студента, Отчество студента, Факультет. Поле «Фамилия клиента» отсортировать по возрастанию. Для поля «Факультет» задать условие фильтрации, например – Like «ММП» (т.е. студенты, обучающиеся на факультете ММП). Значением факультета задаться самостоятельно.

2. Создать простой запрос на выборку «Личные данные студентов» с помощью Мастера построения простых запросов. В запрос поместить следующие поля: Фамилия студента, Имя студента, Отчество студента, Домашний адрес студента, Дата рождения студента, Факультет, Курс, Группа.

3. В режиме Конструктора сформировать запрос «Научные работы студентов». В запрос поместить следующие поля: Фамилия студента, Имя студента, Отчество студента, Название работы, Оценка за актуальность, Оценка за креативность, Научный руководитель. Отсортировать поле Фамилия студента в алфавитном порядке.

4. В режиме Конструктора сформировать запрос «Список работ, получивших отличные результаты», отображающий на экране список студентов, работы которых, получили отличные оценки, например «>=9». В запрос поместить следующие поля: Фамилия студента, Название работы, Оценка за актуальность, Оценка за креативность. Для полей «Оценка за актуальность» и «Оценка за креативность» задать условия отбора «>=9». Отсортировать список работ в алфавитном порядке.

5. В режиме Конструктора сформировать запрос «Алфавитный список студентов», отображающий информацию обо всех студентах. В запрос поместить все поля из базовой таблицы «Студенты», отсортировать список в алфавитном порядке.

6. В режиме Конструктора сформировать запрос «Фамилия студентов на -ова». В запрос поместить следующие поля: Фамилия студента, Имя студента, Отчество студента. Для поля «Фамилия студента» задать условие отбора (при помощи Построителя выражений): Like «\*ова». Отсортировать список в алфавитном порядке.

7. В режиме Конструктора на основе таблиц «Студент» и «Выступление» сформировать запрос на выборку, который отображает информацию о дате выступления студентов с научной работой. Запросу задать имя «Апрельская конференция». В запрос поместить следующие поля: Фамилия студента, Дата выступления. Для поля «Дата выступления» задать сортировку по возрастанию и условие отбора, например: Between #01.04.2009# And #30.04.2009#. Значение года задать самостоятельно.

8. В режиме Конструктора сформировать запрос на выборку, позволяющий восстановить исходную информации о заданной предметной области. В запрос поместить все поля из таблиц «Студент», «Научные работы» и «Выступление», за исключением ключевых полей. Запросу задать имя «Исходные данные».

9. В режиме Конструктора сформировать запрос на выборку «Самая поздняя дата регистрации», отображающий информацию об самой поздней дате регистрации работы. В запрос поместить следующие поля: Фамилия студента, Название работы, Дата регистрации работы. Отсортировать записи по убыванию даты регистрации работы. В свойствах запроса установить Набор значений 1.

10. В режиме Конструктора сформировать запрос «Список студентов в буквенном диапазоне». В запрос поместить следующие поля: Фамилия студента, Имя студента и Отчество студента. Для поля «Фамилия студента» задать условие отбора, например Between «Д\*» And «К\*». Значение начальной и конечной буквы диапазона задать самостоятельно. Отсортировать список в алфавитном порядке

#### Вариант № 11

«Салон химчистки»

1. Создать запрос на выборку используя расширенный фильтр, задать ему имя «Клиенты, проживающие по адресу». В запрос поместить следующие поля: Фамилия клиента, Имя клиента, Отчество клиента, Домашний адрес клиента. Поле «Фамилия клиента» отсортировать по возрастанию. Для поля «Домашний адрес клиента» задать условие фильтрации, например – Like «ул. Сурганова\*» (т.е. клиенты, проживающие по улице Сурганова). Значением улицы задаться самостоятельно.

2. Создать простой запрос на выборку «Личные данные клиентов» с помощью Мастера построения простых запросов. В запрос поместить следующие поля: Фамилия клиента, Имя клиента, Отчество клиента, Домашний адрес клиента, Контактный телефон клиента, Дата рождения клиента.

3. В режиме Конструктора сформировать запрос «Срочные заказы». В запрос поместить следующие поля: Фамилия клиента, Наименование изделий, Дата заказа, Срочность, Доплата за срочность, %. Для поля «Срочность» задать условие отбора: Да. Отсортировать записи по убыванию значений даты заказа.

4. В режиме Конструктора сформировать запрос «Список изделий, по стоимости», отображающий на экране список изделий, стоимость которых не менее определенного значения, например «>=250000». Величиной стоимости изделия задаться самостоятельно. В запрос поместить следующие поля: Наименование изделий, Единица измерения изделий, Стоимость изделий. Отсортировать наименование изделий в алфавитном порядке, поле «Единица измерения изделий» на экран не выводить.

5. В режиме Конструктора сформировать запрос «Алфавитный список клиентов», отображающий информацию обо всех клиентах. В запрос поместить все поля из базовой таблицы «Клиенты», отсортировать список в алфавитном порядке.

6. В режиме Конструктора сформировать запрос «Изделия на П\*». В запрос поместить следующие поля: Наименование изделий, Единица измерения изделий, Стоимость изделий, Группа изделий. Для поля «Наименование изделий» задать условие отбора (при помощи Построителя выражений): Like «П\*». Отсортировать список в алфавитном порядке.

7. В режиме Конструктора на основе таблиц «Изделия» и «Заказ» сформировать запрос на выборку, который отображает информацию об изделиях, сданных в химчистку в апреле месяце. Запросу задать имя «Апрельские заказы». В запрос поместить следующие поля: Наименование изделий, Единица измерения изделий, Стоимость изделий, Группа изделий, Дата заказа. Для поля «Дата заказа» задать сортировку по возрастанию и условие отбора, например: Between #01.04.2009# And #30.04.2009#. Значение года задать самостоятельно.

8. В режиме Конструктора сформировать запрос на выборку, позволяющий восстановить исходную информации о заданной предметной области. В запрос поместить все поля из таблиц «Клиент», «Изделия» и «Заказ», за исключением ключевых полей. Запросу задать имя «Исходные данные».

9. В режиме Конструктора на основе базовой таблицы «Спортинвентарь» сформировать запрос на выборку «Самое дорогое изделие», отображающий информацию об 1 самом дорогом изделии. В запрос поместить следующие поля: Наименование изделий, Стоимость изделий. Отсортировать записи по убыванию стоимости изделий. В свойствах запроса установить Набор значений 1.

10. В режиме Конструктора сформировать запрос «Список клиентов в буквенном диапазоне». В запрос поместить следующие поля: Фамилия клиента, Имя клиента и Отчество клиента. Для поля «Фамилия клиента» задать условие отбора, например Between «Б\*» And «О\*». Значение начальной и конечной буквы диапазона задать самостоятельно. Отсортировать список в алфавитном порядке.

## Вариант № 12

## «Фотосервис»

1. Создать запрос на выборку используя расширенный фильтр, задать ему имя «Проявка пленок». В запрос поместить следующие поля: Фамилия клиента, Наименование услуги, Описание услуги. Поле «Фамилия клиента» отсортировать по возрастанию. Для поля «Наименование услуги» задать условие фильтрации, например – Like «Проявка пленки». Значением услуги задаться самостоятельно.

2. Создать простой запрос на выборку «Личные данные клиентов» с помощью Мастера построения простых запросов. В запрос поместить следующие поля: Фамилия клиента, Имя клиента, Отчество клиента, Домашний адрес клиента, Контактный телефон клиента.

3. В режиме Конструктора сформировать запрос «Заказанные услуги». В запрос поместить следующие поля: Фамилия клиента, Наименование услуги, Описание услуги, Стоимость услуги, Количество единиц заказа, Дата приема, Срочность, Скидка, %, Дополнительные сведения. Отсортировать записи по возрастанию значений даты приема.

4. В режиме Конструктора сформировать запрос «Список фотоуслуг по стоимости», отображающий на экране список услуг, стоимость которых не более определенного значения, например «<=700». Величиной стоимости услуг задаться самостоятельно. В запрос поместить следующие поля: Наименование услуги, Описание услуги, Стоимость услуги. Отсортировать наименование услуг в алфавитном порядке.

5. В режиме Конструктора сформировать запрос «Алфавитный список услуг», отображающий информацию обо всех фотоуслугах. В запрос поместить все поля из базовой таблицы «Фотоуслуги», отсортировать список в алфавитном порядке.

6. В режиме Конструктора сформировать запрос «Фотоуслуги на П\*». В запрос поместить следующие поля: Наименование услуги, Описание услуги. Для поля «Наименование услуги» задать условие отбора (при помощи Построителя выражений): Like «П\*». Отсортировать список в алфавитном порядке.

7. В режиме Конструктора на основе таблиц «Клиенты» и «Заказы» сформировать запрос на выборку, который отображает информацию о клиентах, заказывавших фотоуслуги последние N месяцев. Запросу задать имя «Заказы последних месяцев». В запрос поместить следующие поля: Фамилия клиента, Наименование услуги, Описание услуги, Дата приема. Для поля «Дата приема» задать сортировку по возрастанию и условие отбора, например: <= DATE() – 60, т.е последние два месяца. Значением месяцев задаться самостоятельно. Выполнить запрос (отобразить результирующую таблицу). Значение года задать самостоятельно.

8. В режиме Конструктора сформировать запрос на выборку, позволяющий восстановить исходную информации о заданной предметной области. В запрос поместить все поля из таблиц «Клиенты», «Фотоуслуги» и «Заказы», за исключением ключевых полей. Запросу задать имя «Исходные данные».

9. В режиме Конструктора на основе базовой таблицы «Фотоуслуги» сформировать запрос на выборку «Самая дорогая фотоуслуга», отображающий информацию об 1 самой дорогой фотоуслуге. В запрос поместить следующие поля: Наименование услуги, Описание услуги, Стоимость услуги. Отсортировать записи по убыванию стоимости фотоуслуги. В свойствах запроса установить Набор значений 1. 10. В режиме Конструктора сформировать запрос «Список клиентов в буквенном диапазоне». В запрос поместить следующие поля: Фамилия клиента, Имя клиента и Отчество клиента. Для поля «Фамилия клиента» задать

условие отбора, например Between «А\*» And «К\*». Значение начальной и конечной буквы диапазона задать самостоятельно. Отсортировать список в алфавитном порядке.

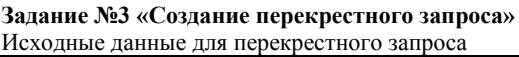

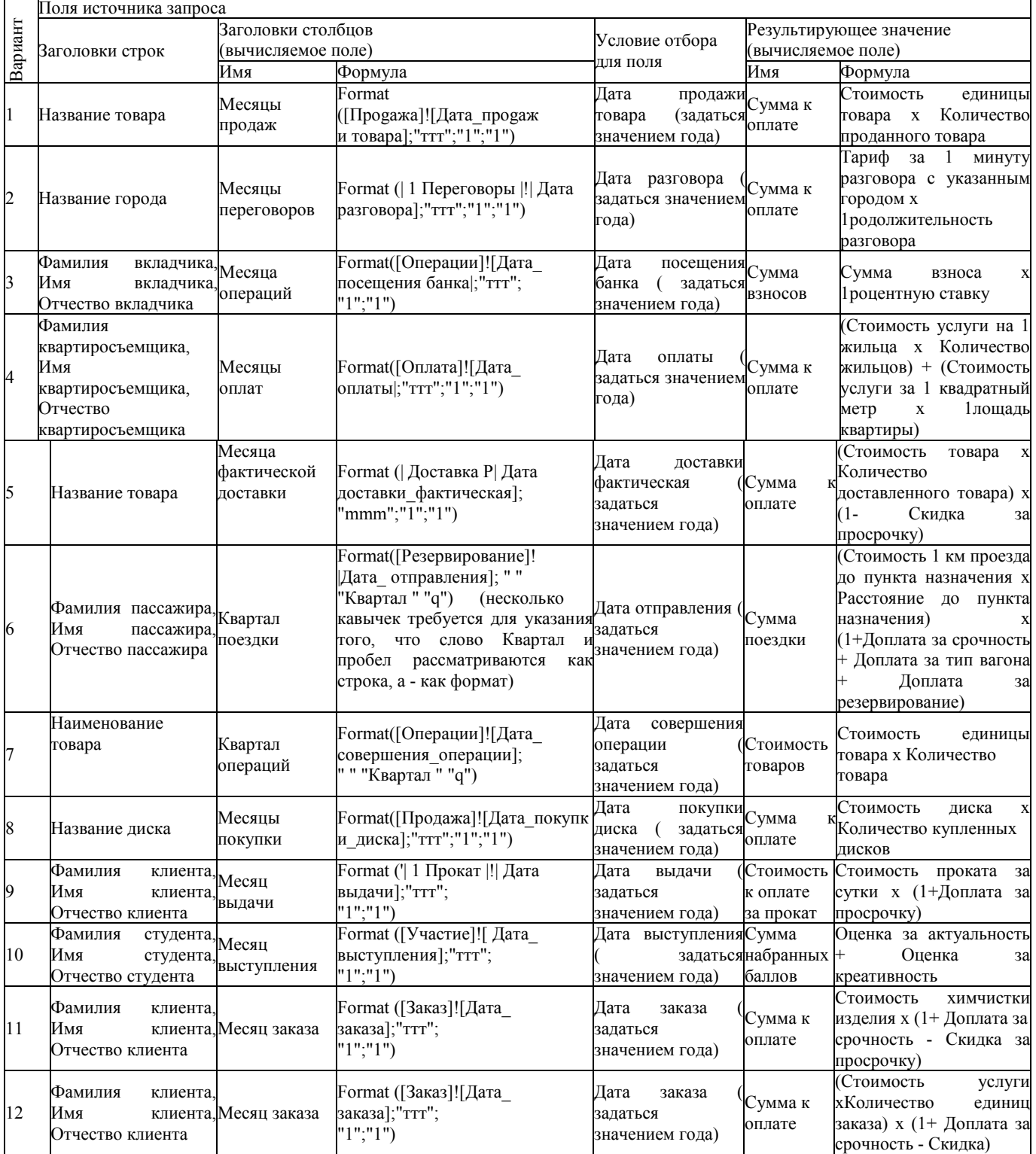

#### <span id="page-32-0"></span>Перечень вопросов к лабораторным работам

## Лабораторная работа №1

Создание базы данных, отчетов, формы ввода и редактирования данных

- Вопросы к защите лабораторной работы:
- $\mathbf{1}$ Каковы три основных этапа развития СУБД.
- 2. Что такое база данных в широком смысле слова.
- $3.$ Что такое база данных в узком смысле слова.
- $\overline{4}$ . Что определяется моделью данных в базе данных.
- $5<sub>1</sub>$ Назначение основных компонентов БнД.
- 6. Дайте определение системе управления базами данных.
- 7. Определите основные функции и назначение СУБД
- Перечислите основные категории пользователей баз данных. 8.
- 9. Дайте определение понятий «база данных», «предметная область»
- $10<sup>1</sup>$ Каковы предпосылки создания баз данных
- $11$ Определите соотношение понятий «информация» и «данные».
- $12<sub>1</sub>$ Какие технические средства используются для создания баз данных.
- 13. Дайте определение системе управления базами данных.
- $14$ Определите основные функции и назначение СУБД
- 15. Перечислите основные категории пользователей баз данных.
- $1.$ С какой целью создаются формы? Назовите виды форм MS Access.
- $2.$ Назовите инструменты создания форм.
- $\overline{3}$ . Назовите виды автоформ.
- $4.$ Перечислите основные разделы форм и их назначение.
- 5. Для чего предназначены формы?
- 6. Из каких частей состоит бланк формы?
- 7. Какие способы создания форм возможны в Access?
- 8. Какие варианты автоформ существуют в Access?
- 9. Какие элементы управления используются в формах?
- 10. Схема управления данными в СУБД
- 11. Особенности и компромиссы реализации баз данных.
- 12. Типология архитектур доступа к записям.
- 13. Первичный и вторичный ключ записи.
- 14. Понятия структура данных, структура записи, структура информации.
- 15. Характерные свойства и отличия линейных и нелинейных структур.
	- Для чего нужен отчет?  $\mathbf{1}$
	- $2.$ Какие сведения отображаются в отчете?
	- $3.$ Какова структура отчета?
	- Какими способами можно создать отчет?  $\overline{4}$
	- Что такое сущность. Что такое экземпляр сущности. Приведите пример.  $5<sub>1</sub>$
	- 6. Что такое атрибут сущности.
	- $7<sub>1</sub>$ Что называется связью.
	- Как изображаются сущности и связи на ER диаграмме 8.
	- $\mathbf{Q}$ Как определить степень связи
	- 10. Какие типы связей существуют
	- 11. Какова роль флажков «Обеспечение целостности данных», «Каскадное обновление связанных полей» и «Каскадное удаление связанных полей» в диалоговом окне «Связи».
	- 12. Как назначить сортировку в алфавитном порядке при создании отчетов по одному полю, по двум полям.
	- 13. Как с помощью Мастера отчетов сгруппировать записи по дате.
	- 14. Для чего создаются межтабличные связи при объединении таблиц и создании семы данных.

## Лабораторная работа №2

#### Создание запроса к базе данных

Вопросы к защите лабораторной работы:

- $1.$ С помощью чего осуществляется доступ к данным в базе данных.
- $2.$ Как называется стандартный язык запросов к данным в современных базах данных.
- $\mathcal{E}$ Является ли язык запросов SQL языком программирования в традиционном представлении.
- $\overline{4}$ Составить запрос к БД на языке SQL.
- Какие типы запросов выделяют в Access? В чем состоит их отличие?  $\sim$
- Какие методы создания запросов предлагает Access? 6
- Из каких частей состоит окно конструктора запросов?  $7\phantom{.0}$
- $8<sup>7</sup>$ Как можно изменить тип запроса?
- $\mathbf{Q}$ Можно ли создавать в запросе вычисляемые поля?
- 10. Кратко охарактеризуйте технологию создания запроса
- 11. Что такое запрос на удаление
- 12. Что такое запрос на изменение
- 13. Что такое запрос на обновление записей
- 14. Что такое запрос на создание таблицы
- 15. Что такое перекрестный запрос

#### Лабораторная работа №3

Создание нормализованных баз данных Вопросы к защите лабораторной работы:

- $\mathbf{1}$ Что такое нормализация.
- 2. Сколько существует нормальных форм.
- 3. Что такое первая нормальная форма.
- 4. Что такое вторая нормальная форма.
- $\frac{1}{2}$ . Дайте определение реляционной модели данных
- Каковы ограничения целостности реляционной модели данных
- 3. Что такое сущность. Что такое экземпляр сущности. Приведите пример.
- 4. Что такое атрибут сущности.
- 5. Что называется связью.
- 6. Как изображаются сущности и связи на ER диаграмме
- $\frac{7}{8}$ . Как определить степень связи
- Какие типы связей существуют
- Сколько таблиц необходимо, если степень связи один к одному и класс принадлежности сущностей обязательный  $\mathbf{Q}$
- 10. Сколько таблиц необходимо, если степень связи один ко многим и класс принадлежности обеих сущностей обязательный

## Вопросы к зачету

- 1. Дайте определение понятию «База Данных».
- 2. Дайте определение понятию «Система управления базами данных».
- 3. Назовите основные функции СУБД.
- 4. Назовите основные компоненты СУБД.
- 5. Классификация СУБД: по модели, по способу организации (или по способу доступа к базе данных), по степени распределения.
	- 6. Назовите основные модели БД, дайте им краткую характеристику.
	- 7. Перечислите основные свойства реляционной БД.
	- 8. Перечислите основные отличия СУБД MS Access от табличного процессора MS Excel.
	- 9. Назовите причины популярности MS Access.
	- 10. Дайте характеристику основным структурным элементам реляционной БД: поле, запись, таблица.
	- 11. Назовите основные объекты СУБД Access. Дайте им краткую характеристику.
	- 12. Назовите все известные вам способы создания таблиц в СУБД MS Access.
	- 13. Назовите максимальное количество полей в таблице.
	- 14. Какова максимальная длина имени поля?
	- 15. Назовите основные типы данных, предусмотренные в СУБД Access.
	- 16. Дайте краткую характеристику свойствам текстовых и числовых данных.
	- 17. Ключи: первичные и вторичные (индексы): их назначение. Как установить ключевое поле в таблице БД?
	- 18. Связывание таблиц БД. Назовите типы отношений между таблицами.
	- 19. Назовите способы заполнения таблиц в MS Access.
	- 20. Для чего используются формы в базе данных?
	- 21. На основе каких объектов создаются формы?
	- 22. Какие виды форм возможно создавать в MS Access?
	- 23. Назовите все способы создания форм.
	- 24. В каких режимах можно просматривать формы?
	- 25. Запросы к БД. Какие способы создания запросов вам известны? На основе, каких объектов формируются запросы?
		- 26. Как создать в запросе вычисляемое поле?
		- 27. Какие логические операции и функции используются в условии отбора?
		- 28. Отчеты. Назовите способы формирования отчетов.
		- 29. На основе каких объектов формируются отчеты?
		- 30. Назовите способы просмотра отчетов.
		- 31. Для чего служит режим предварительного просмотра отчета?
		- 32. Как распечатать отчет?
		- 33. Назовите основные этапы создания базы данных.

## ЛИСТ РАСПРОСТРАНЕНИЯ ДЕЙСТВИЯ РАБОЧЕЙ ПРОГРАММЫ ДИСЦИПЛИНЫ Системы управления базами данных

## на 2018/2019 учебный год

Направление подготовки: 15.03.04 Автоматизация технологических процессов и производств Направленность (профиль) подготовки: Автоматизация технологических процессов и производств Квалификация выпускника: бакалавр. Форма обучения: заочная.

Действие программы дисциплины с дополнениями и изменениями по решению кафедры «Автоматизация производственных процессов» распространено на 2018/2019 уч.год.

Список дополнений и изменений:

- 1. Изменено название министерства: Министерство науки и высшего образования Российской Федерации
- 2. Программное обеспечение: Изменена подписка Microsoft Imagine Premium: бессрочные права и бессрочная лицензия по подписке Microsoft Imagine Premium, идентификатор подписки: а936248f-3805-4с6а-а64f-8с344976еf6d, идентификатор подписчика: ICM-164914
- 3. Заключены договора: ЭБС «Издательство «Лань» (договор № 0917 от 26.09.2017г.)-https://e.lanbook.com/ ЭБС «Электронное издательство ЮРАЙТ» (договор № б/н от 22.02.2018г) - https://urait.ru/ БД Web of Science компании Clarivate Analytics (Scientific) LLC, сублицензионный договор № WoS/940 от 02.04.2018г https://clarivate.com/.

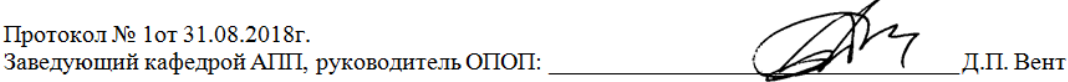

## ЛИСТ РАСПРОСТРАНЕНИЯ ДЕЙСТВИЯ РАБОЧЕЙ ПРОГРАММЫ ДИСЦИПЛИНЫ Системы управления базами данных

на 2019/2020 учебный год

Направление подготовки: 15.03.04 Автоматизация технологических процессов и производств Направленность (профиль) подготовки: Автоматизация технологических процессов и производств Квалификация выпускника: бакалавр. Форма обучения: заочная.

Действие рабочей программы дисциплины с дополнениями и изменениями по решению кафедры «Автоматизация производственных процессов» распространено на 2019/2020 уч. год.

Стисок дополнений и изменений:

- 1. Программное обеспечение: Изменена подписка MS Windows, MS Access, MS Visual Studio, MS Office 365A1, действует бессрочная лицензия по подписке Azure Dev Tools for Teaching (бывш. Microsoft Imagine Premium) ИД пользователя: 000340011208DF77, идентификатор подписки: a936248f-3805-4c6a-a64f-8c344976ef6d, идентификатор подписчика: ICM-164914, ИД учетной записи: Novomoskovsk Institute (branch) of the Federal state budgetary educational institution of higher education "Dmitry Mendeleev University of Chemical Technology of Russia".
- 2. Заключен договор: «Электронно-библиотечная система «ЭБС ЮРАЙТ» договор № 29.01- Р-2.0-1168/2018 от 11.01.2019г. Срок действия с 11 .01.2019 по 10.01.2020г.

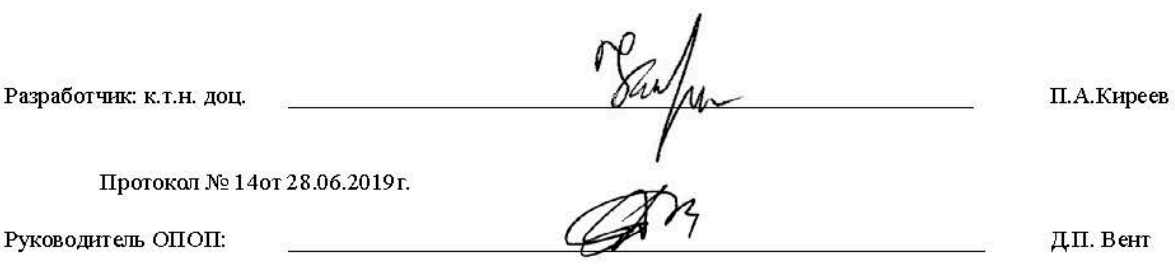

## ЛИСТ РАСПРОСТРАНЕНИЯ ДЕЙСТВИЯ РАБОЧЕЙ ПРОГРАММЫ ДИСЦИПЛИНЫ Системы управления базами данных

на 2020/2021 учебный год

Направление подготовки: 15.03.04 Автоматизация технологических процессов и производств Направленность (профиль) подготовки: Автоматизация технологических процессов и производств Квалификация выпускника: бакалавр. Форма обучения: заочная.

Действие рабочей программы дисциплины с дополнениями и изменениями по решению кафедры «Автоматизация производственных процессов» распространено на 2020/2021 уч. год.

Список дополнений и изменений:

1. Заключен договор: «Электронно-библиотечная система «ЭБС ЮРАЙТ» договор № 33.03-Р-3.1-2220/2020 от 16.03.2020 г. Срок действия с 16.03.2020 по 15.03.2021 г.

 $\overline{ }$ 

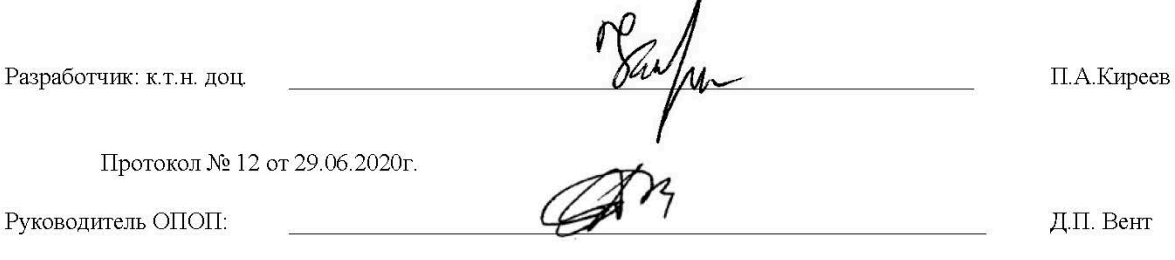